# **Function Example No. MC-FE-I-009-V11-EN**

# SINAMICS S120 Safety Integrated Extended Functions

Fail-Safe Drives, Controlling the CU320 with EPOS and using PROFIsafe via PROFIBUS

# 

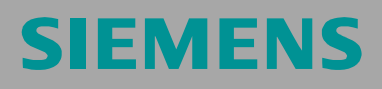

### **Preliminary remarks**

Function examples for the topic "Safety Integrated" are fully-functioning and tested automation configurations based on standard I DT & IA products for simple, fast and low-cost implementation of automation tasks in safety engineering. Each of the function examples available deals with a typical problem that occurs in safety engineering.

Besides listing all the necessary software and hardware components, and describing their interconnection, the function examples also include tested and commented code. This means the functionalities described here can be set up within a short time and can thus be used as the basis for individual expansions.

### **Important note**

The Safety function examples are non-binding and do not claim to be complete in respect of configuration, equipment or practical contingencies. The Safety function examples are not customer-specific solutions but are only intended to provide support in implementing typical tasks. You yourself are responsible for proper operation of the described products.

These Safety function examples do not relieve you of the obligation to use the products safely during application, installation, operation and maintenance. By using these Safety function examples, you acknowledge the fact that Siemens cannot be held liable for any claims or damages above and beyond the liability described above. We reserve the right to make changes to these Safety function examples at any time without prior notice. For deviations between the recommendations in these Safety function examples and other Siemens publications, such as catalogs, the contents of the other documentation have priority.

# **Contents**

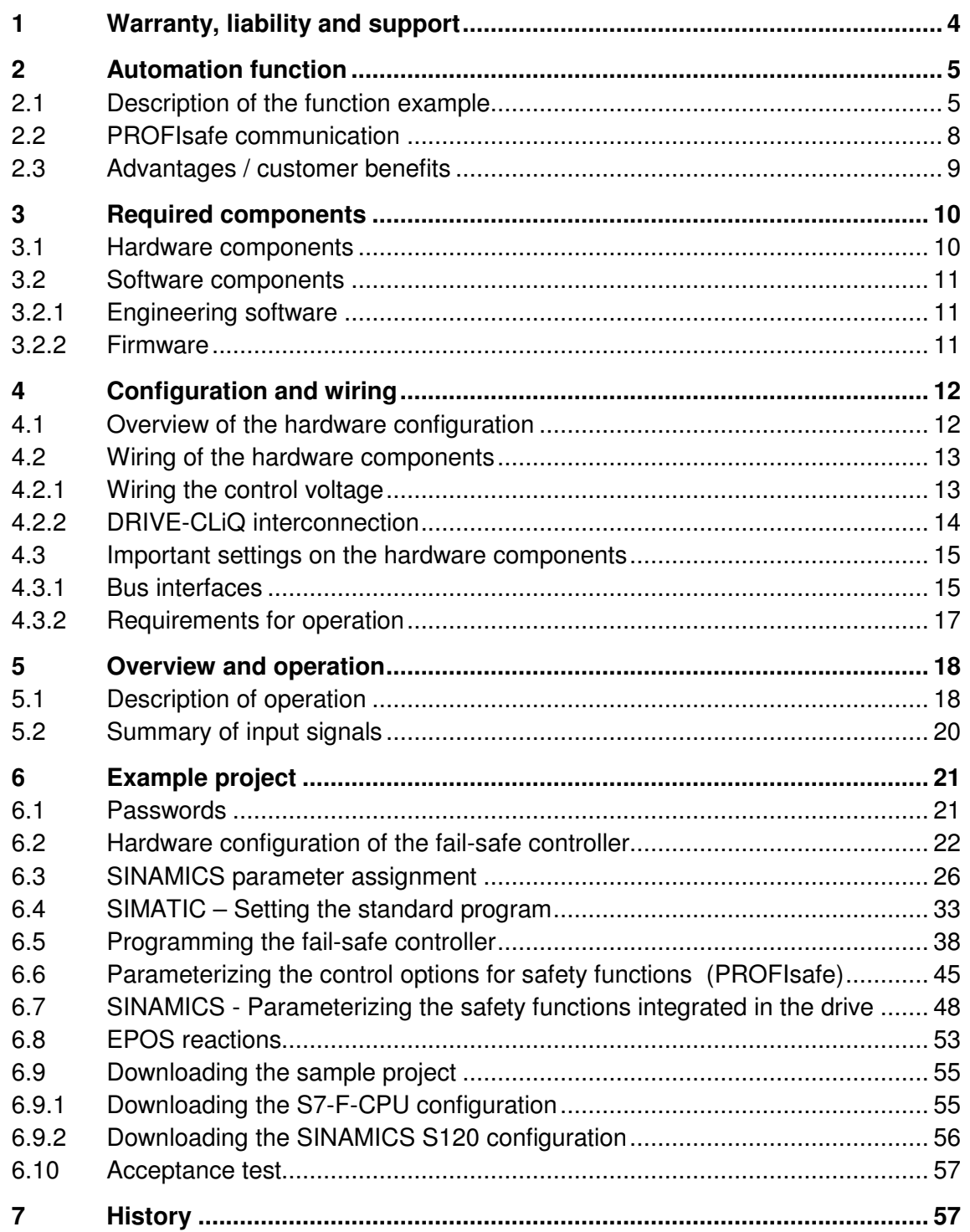

# **1 Warranty, liability and support**

Siemens shall not be held liable for the information provided in this document.

We accept no liability for any damage or loss caused by the examples, information, programs, configuration or performance data, etc. described in this Safety function example, irrespective of the legal basis for claims arising from such damage or loss, unless liability is mandatory (for example, in accordance with the German Product Liability Act for intent, acts of gross negligence, harm to the life, body or health of human beings, the assumption of a guarantee for a product's characteristics of state, malicious concealment of a defect, or violation of basic contractual obligations). However, claims for indemnification based on breach of contract shall be limited to liability for damages to the contract-specific, foreseeable damages, provided there is no mandatory liability for intent, acts of gross negligence, harm to the life, body and health of human beings. Any change to the burden of proof to your disadvantage is not covered hereby.

Copyright© 2009 Siemens I DT. Reproduction or transmission of these application examples or extracts thereof are forbidden without the express written authority of Siemens I DT.

**If you have any questions about this article, please send an e-mail to the following address:** 

applications.erlf.aud@siemens.com

# **2 Automation function**

# **2.1 Description of the function example**

The following safety functions according to IEC 61800-5-2 are currently integrated in SINAMICS S120 drives:

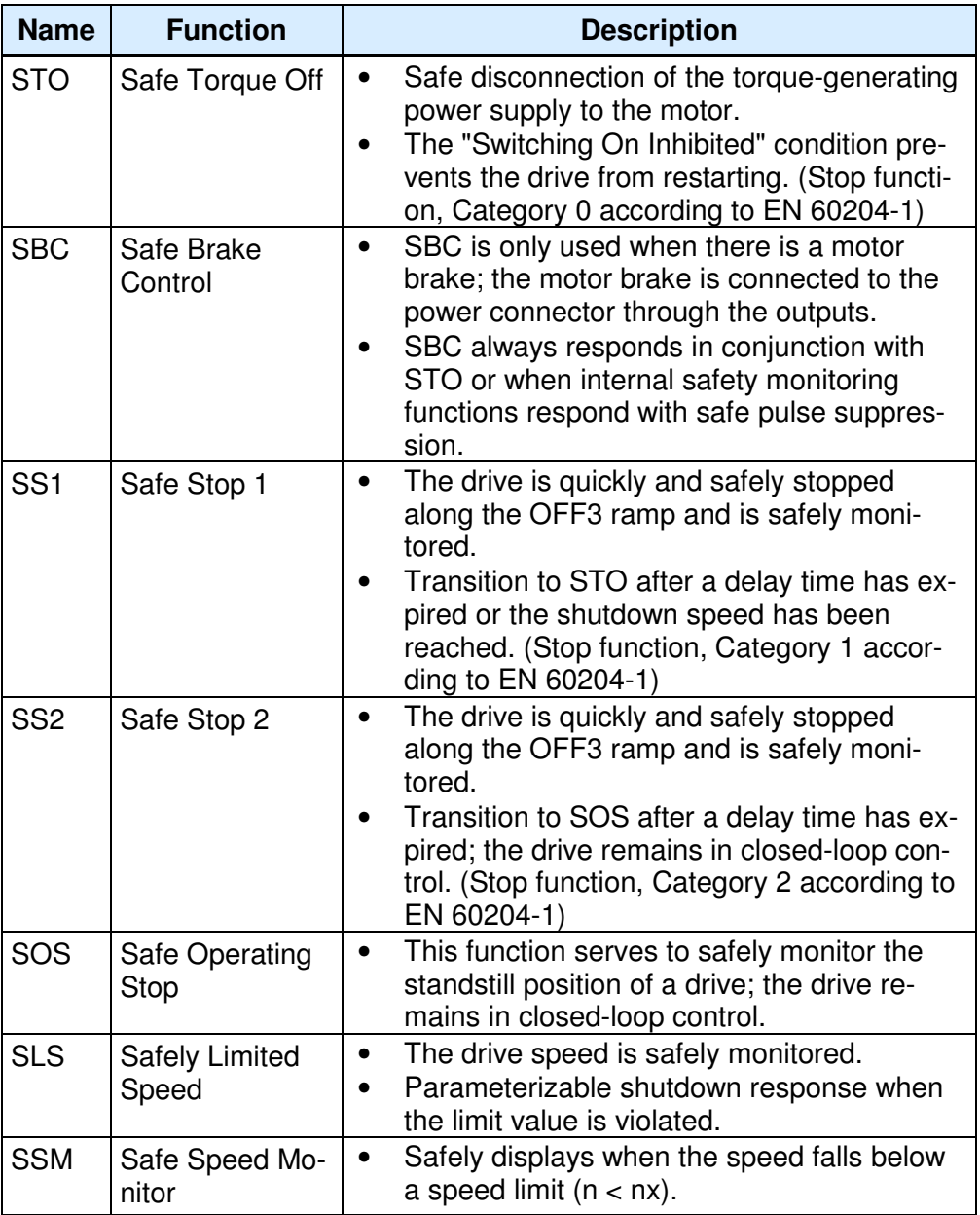

These extended safety functions can be controlled via PROFIsafe with PROFIBUS or PROFINET, as well as via a TM54F terminal expansion module. In the current example, a SIMATIC F-CPU uses the PROFIsafe telegram to control the safety functions.

### **Task description**

The extended safety functions integrated in the SINAMICS S120 drives are to be controlled via PROFIsafe with PROFIBUS. The drives belong to different drive groups. An FCPU handles the safety-related logical processing of the input signals. The F-CPU is both the fail-safe master and the PROFIBUS master.

A typical overview of the assumed machine configuration is shown in the following diagram.

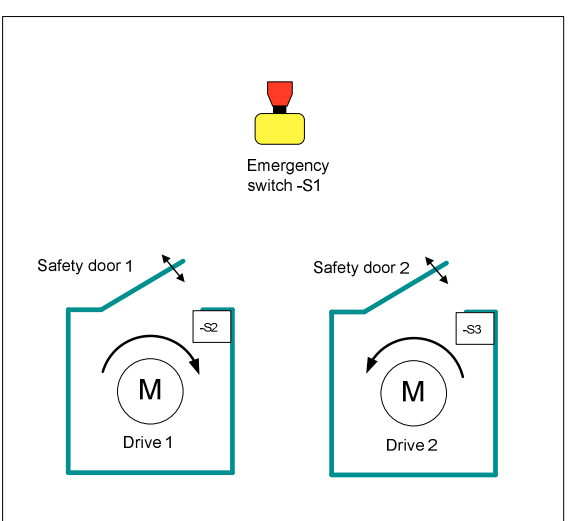

The following safety functions are used as basis for further consideration.

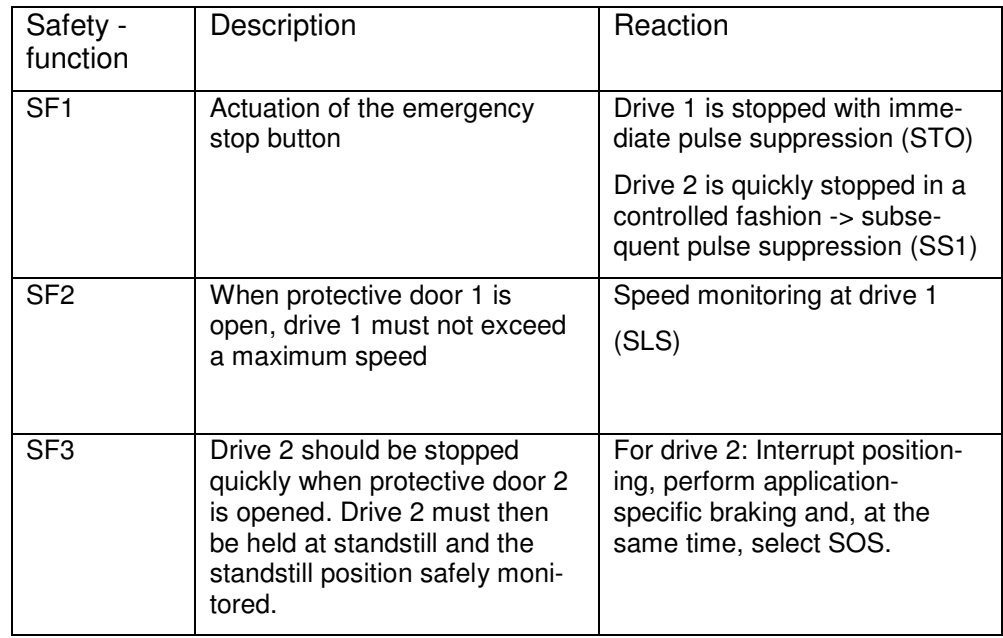

### **Solution**

Hardware overview

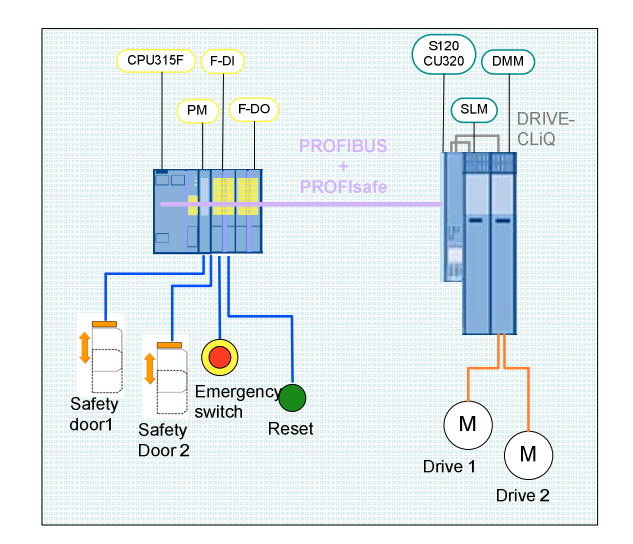

This function example shows how the STO, SS1, SOS and SLS safety functions are controlled via PROFIsafe with PROFIBUS at a SINAMICS S120 drive line-up.

The drive line-up in the booksize format comprises an infeed and a Double Motor Module. Position control and motor control is carried out by a Control Unit CU320. The two servomotors, which are independent of one another, are controlled from the Double Motor Module. A Smart Line Module is used as infeed.

The safety-related signals are sensed using fail-safe inputs of an F-CPU and evaluated in the F-CPU. Fail-safe PROFIsafe communication is used to activate the safety functions that are integrated in each drive of the SINAMICS S120 drive line-up individually. The control signals are processed in a standard program in the F-CPU and output to the SINAMICS S120 system via PROFIBUS.

When Emergency Stop is requested, drive 1 is stopped using the SS1 safety function integrated in the drive and drive 2 is stopped with STO.

Two switches in the SAFETY training case simulate a protective door for drives 1 and 2 respectively. When protective door 1 is opened, the SLS function is selected. The function SLS reduce the speed setpoint for drive 1 via the EPOS function maximum speed external. When protective door 2 is opened, drive 2 brakes using the EPOS Intermediate stop function, while SOS is selected simultaneously. The drive must come to a standstill before SOS is activated (be sure to configure the delay time correctly). When the door is closed, axis 2 restarts (the SOS function is deselected). The other drive is not influenced.

# **2.2 PROFIsafe communication**

Each drive with a PROFIsafe slot configured in the drive unit represents a PROFIsafe slave (F-slave) featuring fail-safe PROFIBUS communication with the F-master (F-host).

A separate PROFIsafe telegram (PROFIsafe slot) is created for each drive. This telegram is 6 bytes long for each drive. The first two bytes contain the Safety user data.

The following control signals are sent from the F-CPU to the drive:

# **F-CPU -> Drive**

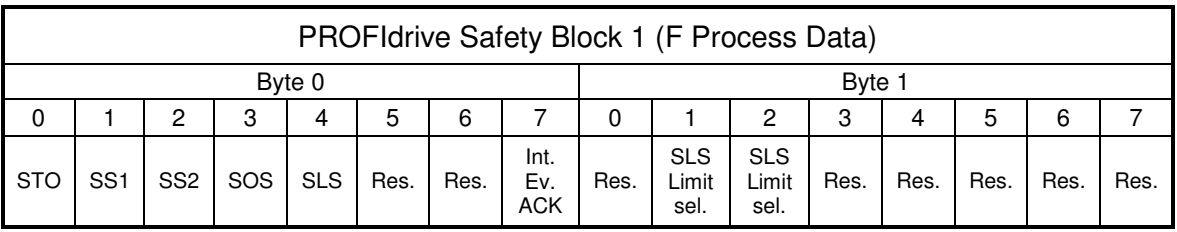

**PROFIsafe output data** 

The drive returns the status of the safety functions to the F-CPU.

# **Drive -> F-CPU**

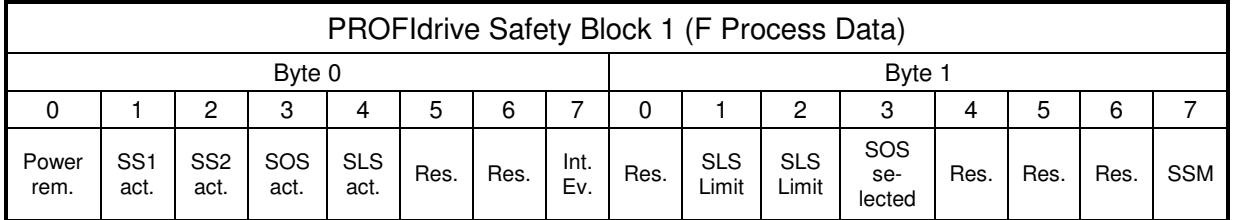

■ PROFIsafe status data

**Note** Safety functions that are integrated in the drive but not used must be deselected using a high signal (logical 1).

# **2.3 Advantages / customer benefits**

- Simple control of the safety functions integrated in the drive
- Simple design using standardized technology
- The existing system can be quickly and simply expanded.
- Space-saving and low-cost design using integrated safety functions additional hardware is not required
- Complex safety concepts can be implemented on this basis.

# **3 Required components**

The hardware components and software versions required to implement the function example are listed in this chapter.

# **3.1 Hardware components**

# **SAFETY training case (essential components)**

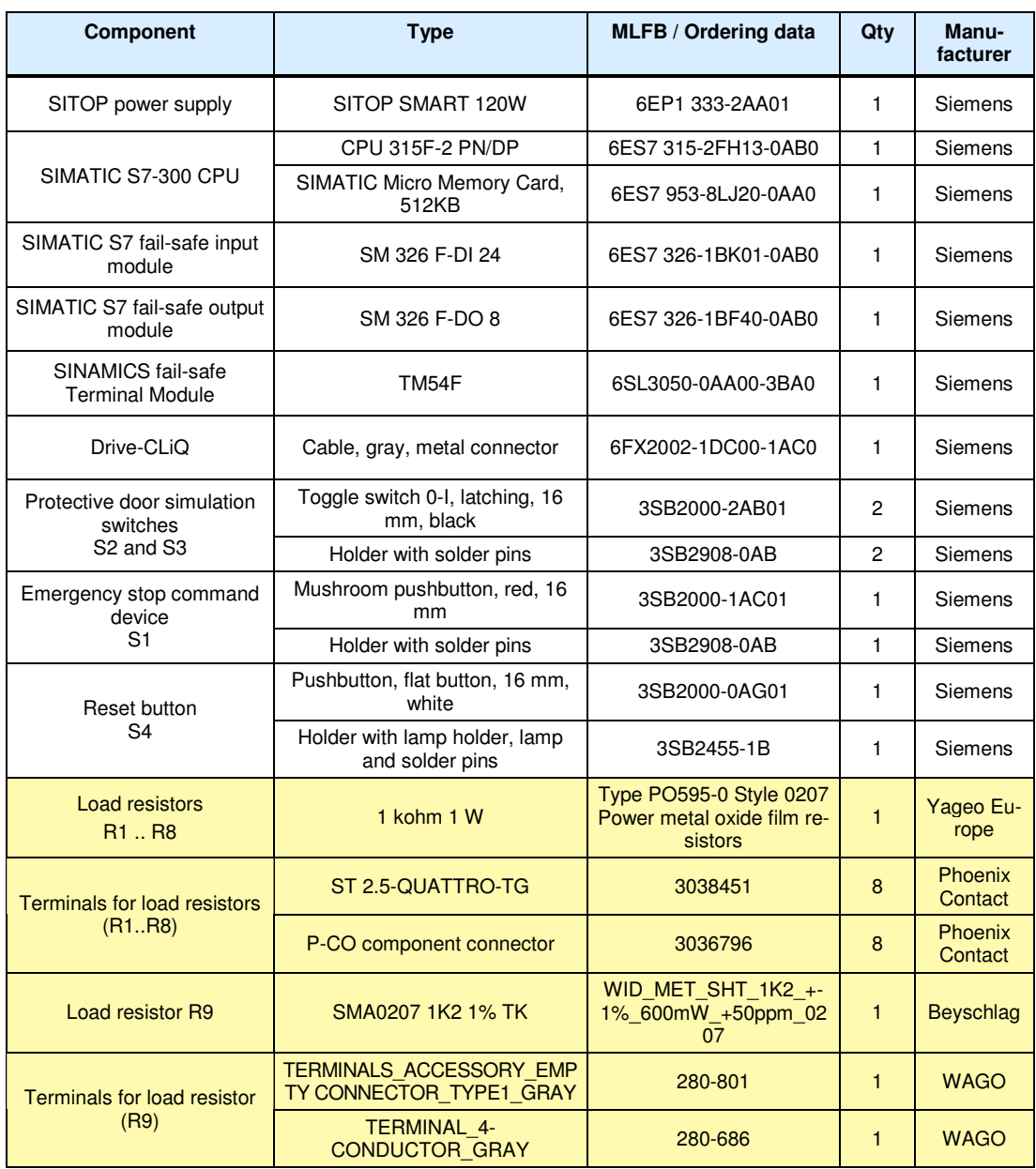

### **SINAMICS training case**

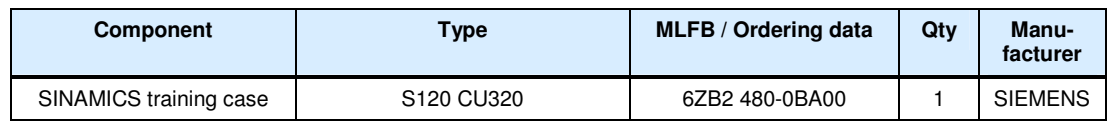

**Note** The function example was tested with the hardware components listed here. Alternatively, other components with the same function may be used. In such a case, a different parameter assignment and different wiring of the components may be required.

### **3.2 Software components**

### **3.2.1 Engineering software**

Table 3-1

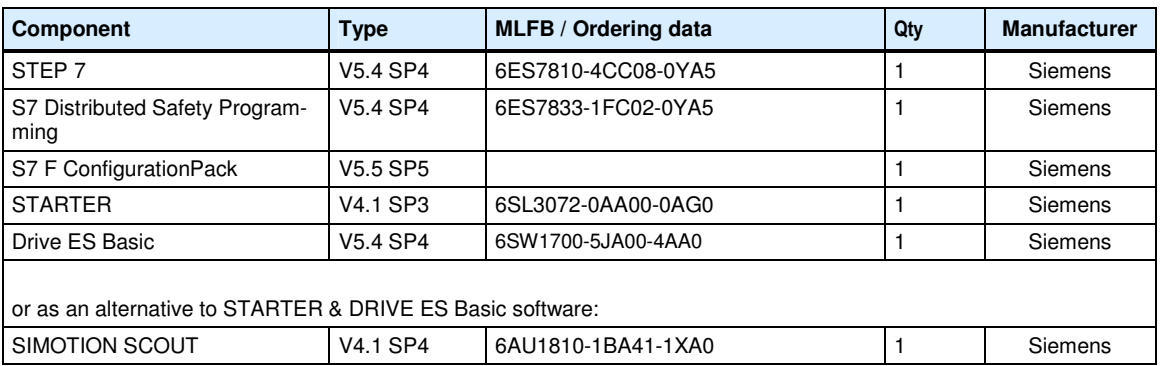

### **3.2.2 Firmware**

All SINAMICS components must have firmware release V2.6 SP1 or higher.

# **4 Configuration and wiring**

# **4.1 Overview of the hardware configuration**

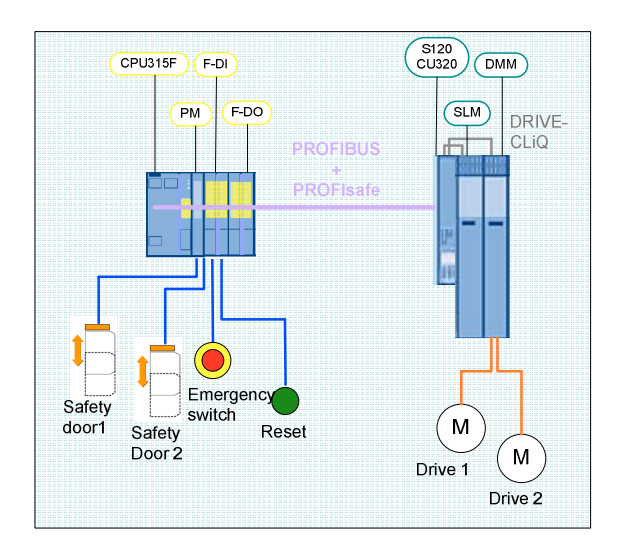

Basic configuration

# **4.2 Wiring of the hardware components**

# **4.2.1 Wiring the control voltage**

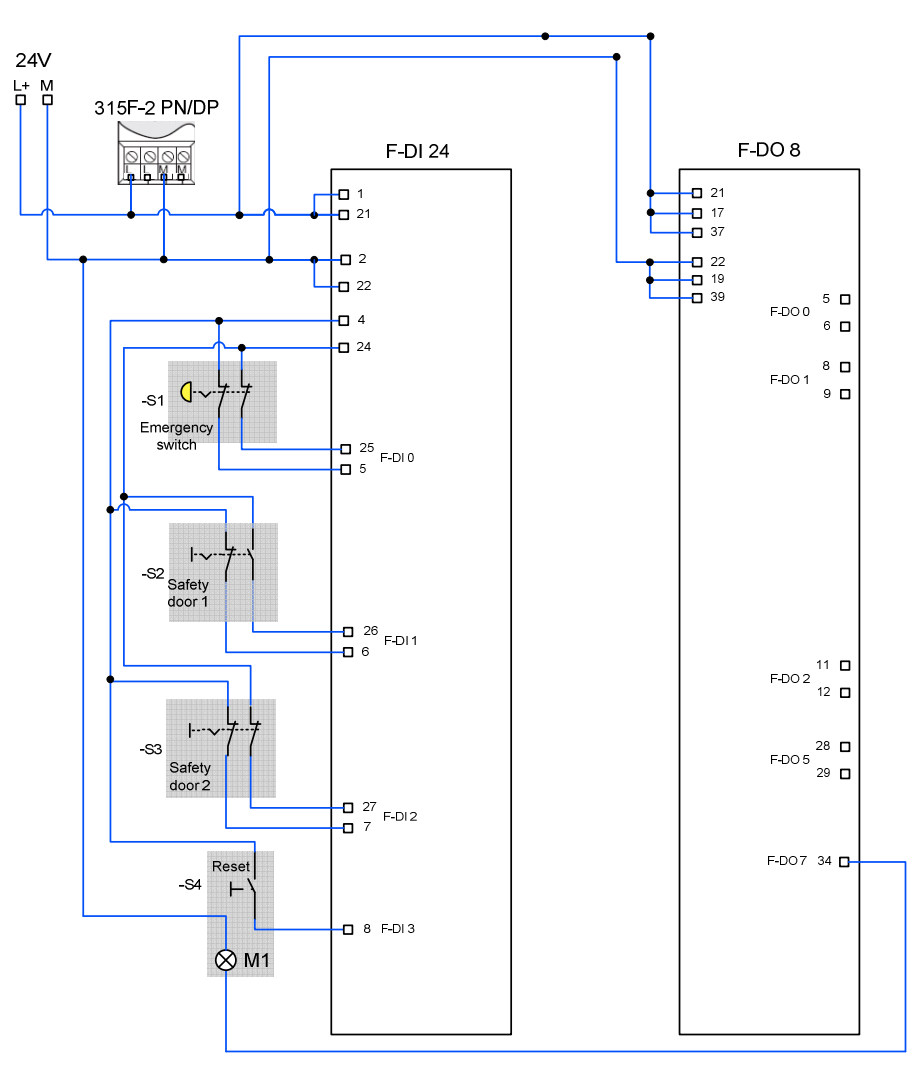

Wireing safety training case

# **4.2.2 DRIVE-CLiQ interconnection**

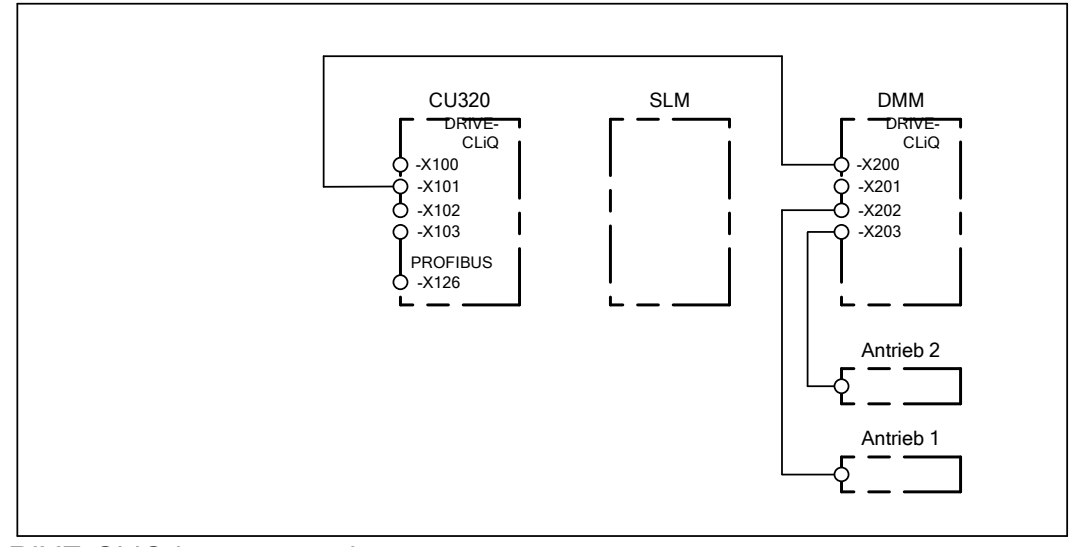

DRIVE-CLiQ interconnection

# **4.3 Important settings on the hardware components**

In this function example, the PROFIBUS interfaces of the F-CPU and SINAMICS S120 are used for programming and for the exchange of PROFIdrive data and fail-safe signals. The safety-related exchange of signals between the F-CPU and SINAMICS S120 is implemented using only PROFIsafe telegrams.

### **4.3.1 Bus interfaces**

Programming device / PC

- PROFIBUS address  $= 0$
- As the F-CPU used is the bus master, the PROFIBUS interface of the programming device must not be configured as the only master on the bus (do not enter a checkmark in the field "PG/PC is the only master on the bus").

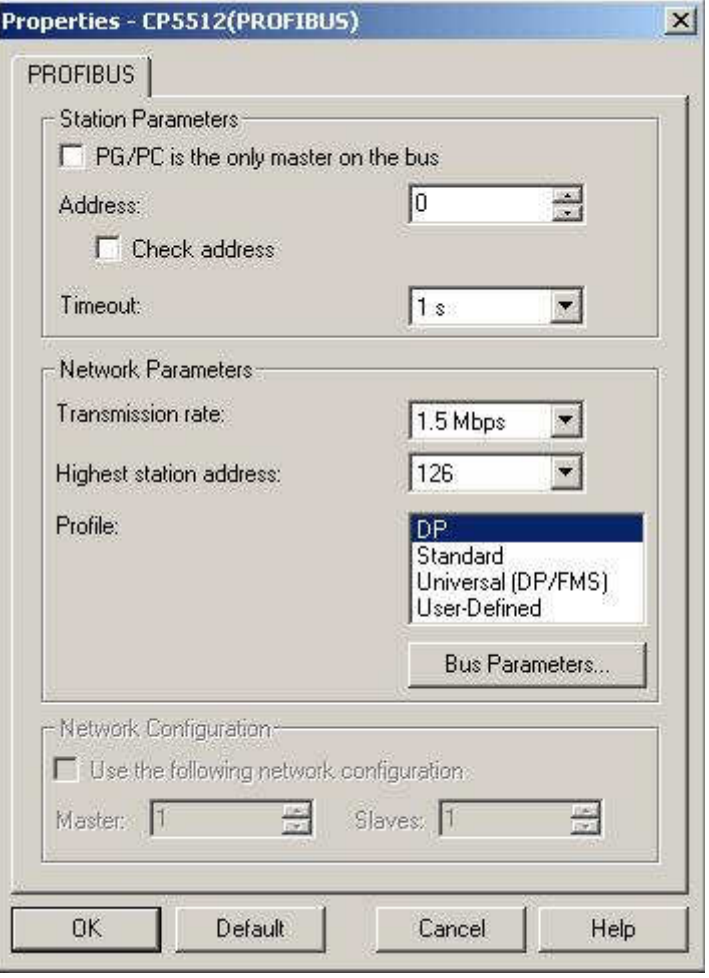

### SINAMICS S120 CU320

- PROFIBUS address  $= 3$
- The PROFIBUS address is set via HW Config and must match the DIP switch setting at the CU320.

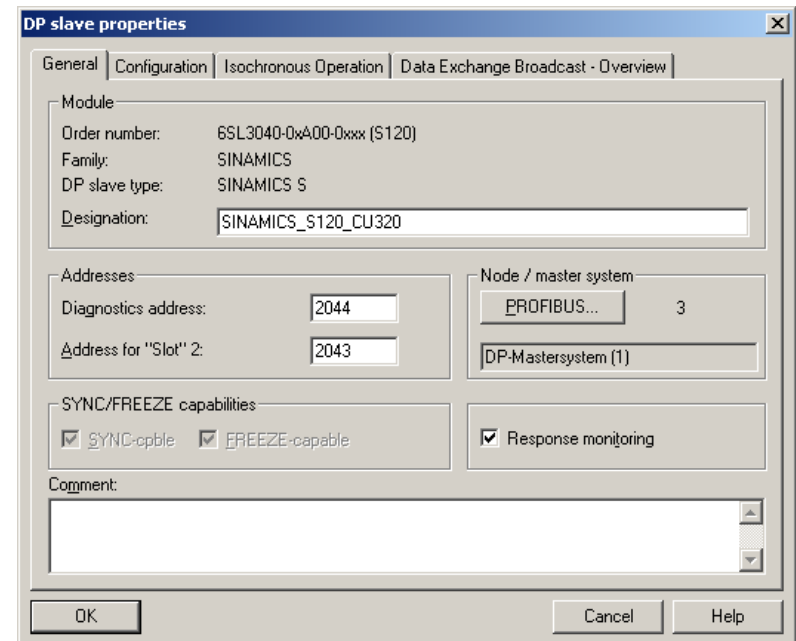

# SIMATIC 315F-2 PN/DP CPU

• PROFIBUS address = 2

•

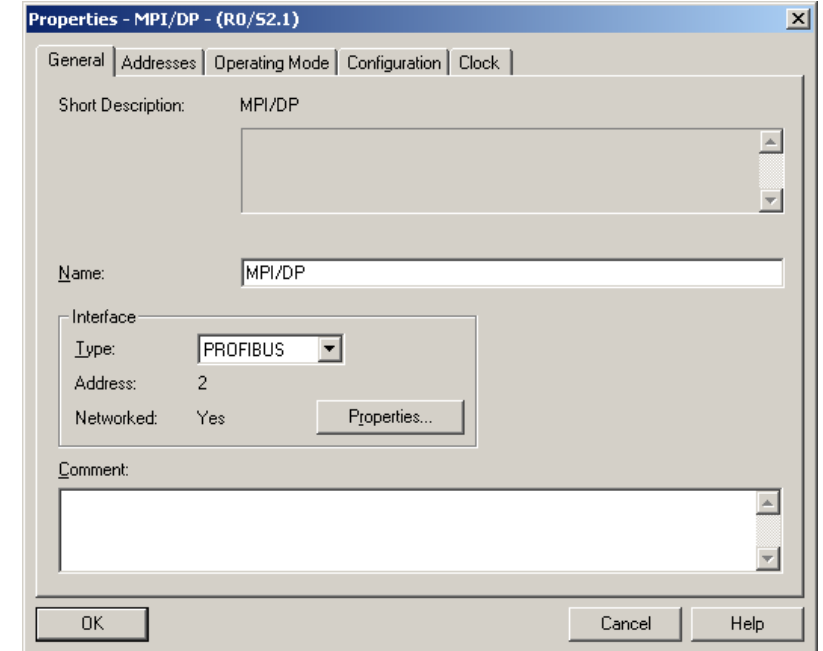

•

### **4.3.2 Requirements for operation**

- The SIMATIC components have been mounted and connected with one another. The PROFIsafe addresses of the fail-safe input and output modules must have been set by means of the DIL switch; see Chapter 6.2Hardware configuration of the fail-safe controller
- All components have been connected as specified in Chapter 4.2 Wiring of the hardware components.
- The DRIVE-CLIQ topology of the SINAMICS components has been maintained.
- The motors have been connected to the Motor Module using the power and encoder cable.
- The Motor Module is correctly connected with the infeed (DC link and 24 V DC control voltage).
- The infeed is connected to the line supply.
- The components are supplied with 24 V DC.

# **5 Overview and operation**

# **5.1 Description of operation**

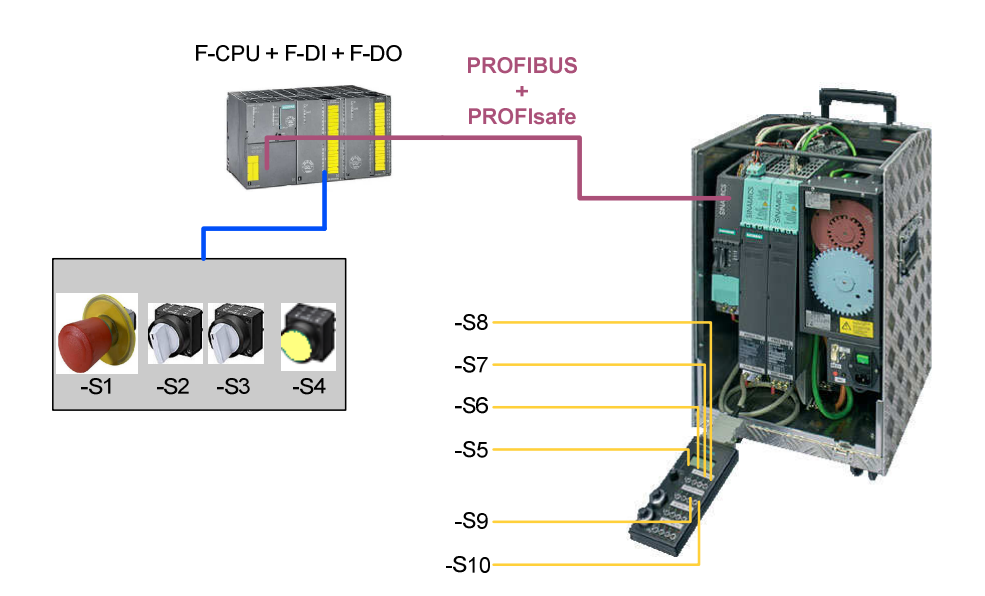

Hardware overview

Switches -S1 to -S4 are located on a switchbox that belongs to the Safety training case. The various safety functions are selected using these switches. Switches -S5 to -S10 are located on a switchbox that belongs to the SINAMICS training case. These switches are used to switch axis enable signals, start traversing programs, start the test function for the safety functions and acknowledge faults.

The emergency stop button S1 must be released in order to be able to operate the drives

The axis enable signals for drive 1 (upper motor) are switched using switch -S5. Traversing blocks can be started using -S6. The enable signal for axis 2 (lower motor) is issued using -S7 and the traversing blocks activated using -S8. Alarms present on the SINAMICS system can be acknowledged using -S9. The Safety alarms are the exception in this case, as they must be acknowledged in a fail-safe fashion using -S4. Cyclic test stop for the safety functions is activated using -S10.

If the emergency stop button -S1 is pressed, then STO is activated directly for drive 1 (upper motor), i.e. the drive coasts down to standstill. When an Emergency Stop is initiated, drive 1 comes to a standstill before drive 2. The safety function SS1 is triggered for drive 2 (lower motor); i.e. the drive is braked along the OFF3 ramp and STO then activated.

Drive 1 can be operated at any speed when protective door 1 is closed (toggle switch -S2). If -S2 is opened, the traversing speed is reduced using the EPOS function maximum speed and activating SLS. The user is responsible for maintaining an axis speed that lies below the speed limit for Stage 1 of the SLS safety function. This limit value is monitored by safety function SLS after a defined time has expired. If -S2 is closed again, then SLS is deactivated and the speed reduction is canceled by the application program. The drive can now be operated again with the configured speed.

Drive 2 can be operated when protective door 2 is closed (toggle switch - S3). If -S3 is opened, the SOS safety function is activated, i.e. the drive is braked by the application program using the EPOS function "Intermediate stop" and held at the standstill position. After expiry of a defined period, the next state SOS is activated. Drive 1 is now in the controlled standstill state with speed setpoint value  $= 0$  and the standstill position is safely monitored. If the simulated protective door –S3 is closed again, SOS and the EPOS Intermediate stop function is deselected. The drive accelerates again to its original speed. In this case, an ON command is not necessary.

# **5.2 Summary of input signals**

### **SINAMICS digital inputs**

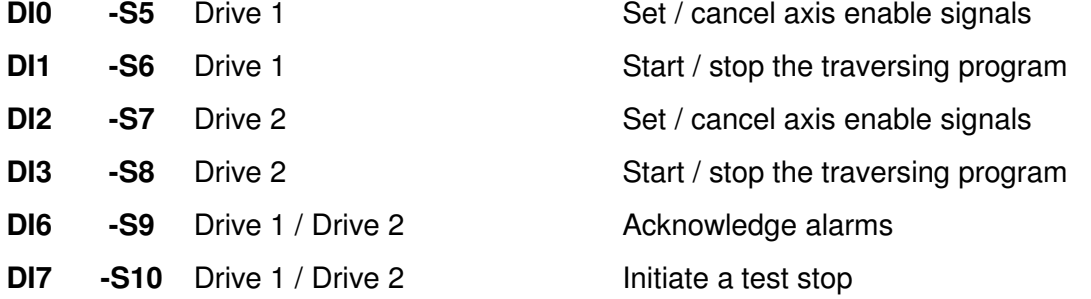

# **Fail-safe inputs on the F-DI module**

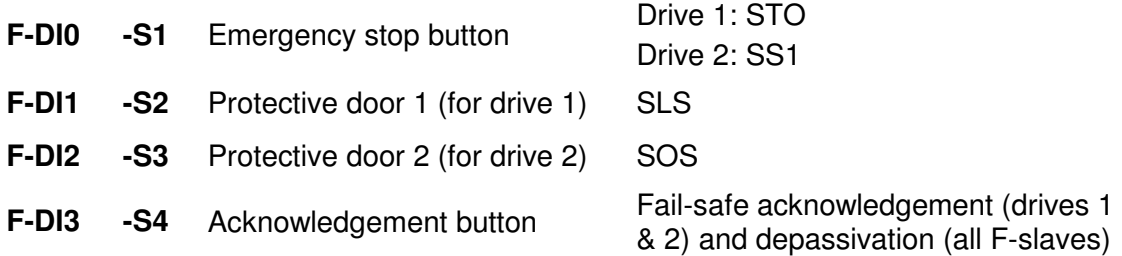

**Note** The drives can only be operated when the infeed is activated and the DC link charged.

# **6 Example project**

In this chapter, you get to know how the individual components must be parameterized. STARTER, DRIVE ES Basic and SIMOTION SCOUT may be used as engineering software for SINAMICS S120.

SIMOTION SCOUT was used to produce this example. STEP 7 and Distributed Safety is a prerequisite for programming the F-CPU.

How the software project belonging to this function example was set-up is described in the following sections.

# **6.1 Passwords**

For reasons of simplicity, a common safety password is used for the program and hardware on the SIMATIC components in the project. Also when configuring the Safety functionality of the SINAMICS components, one common password is used for the drives.

- • **Safety password on the F-CPU: "0"**
- • **Safety password on SINAMICS: "1"**

These passwords should be changed for real applications!

# **6.2 Hardware configuration of the fail-safe controller**

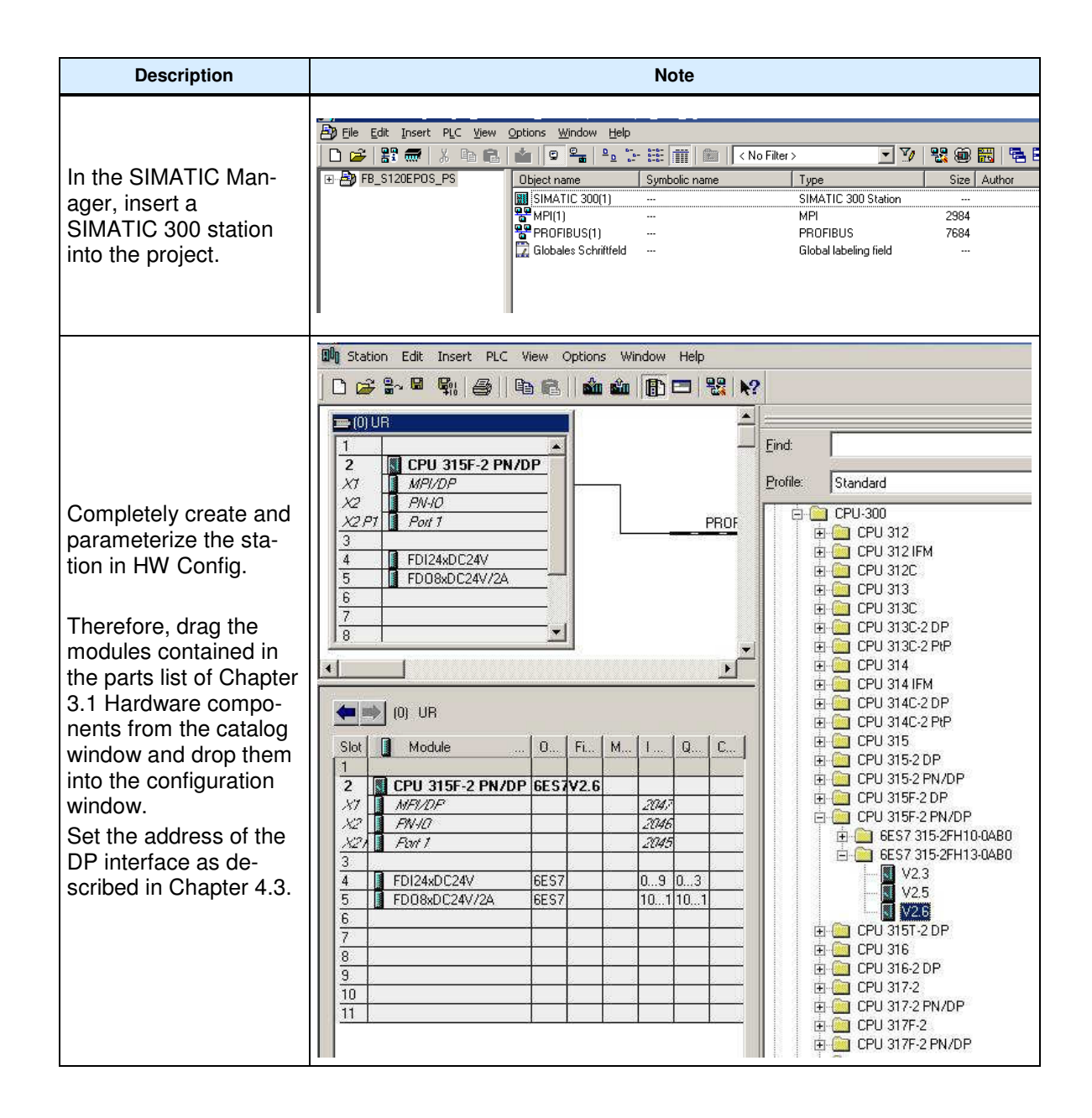

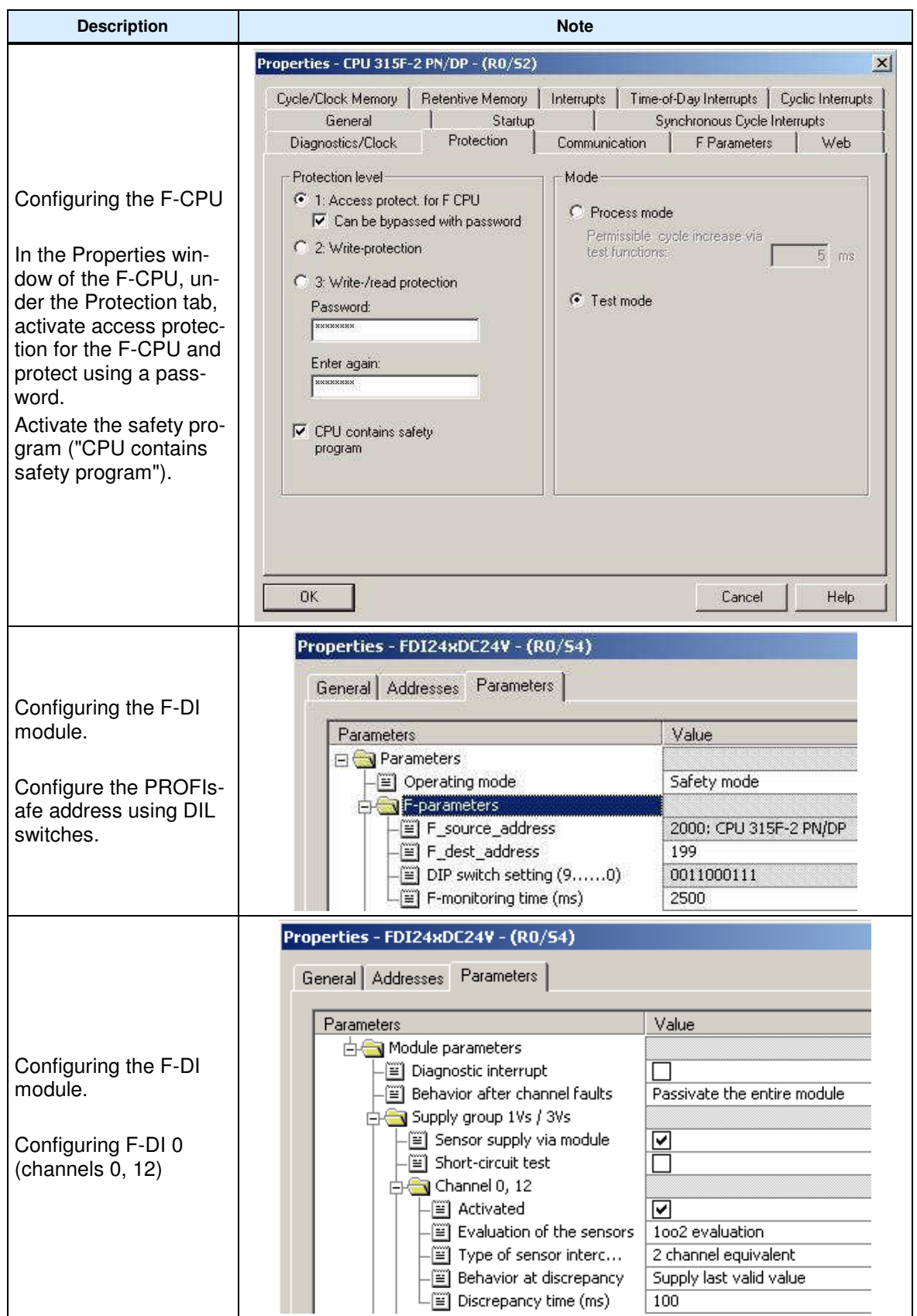

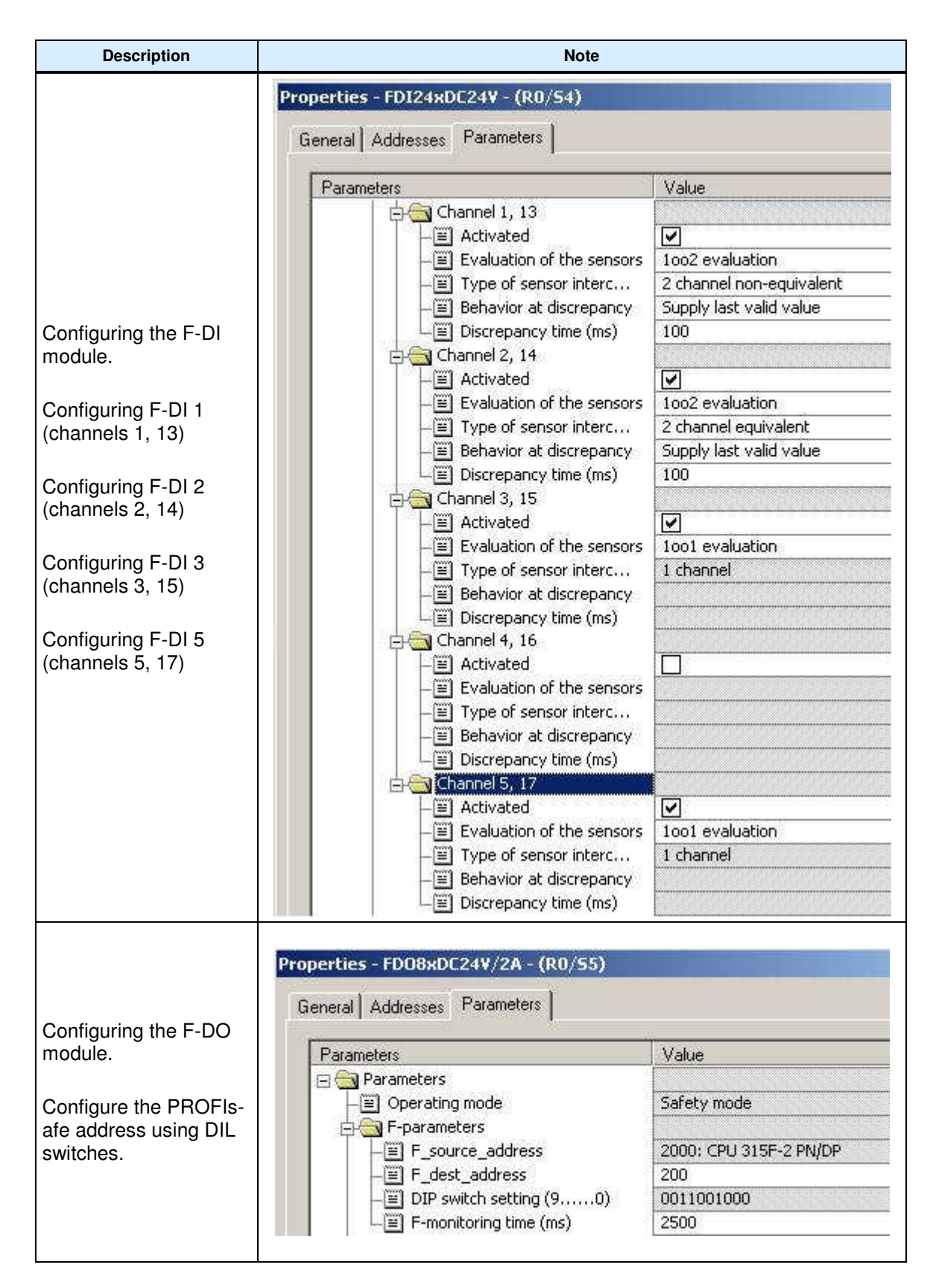

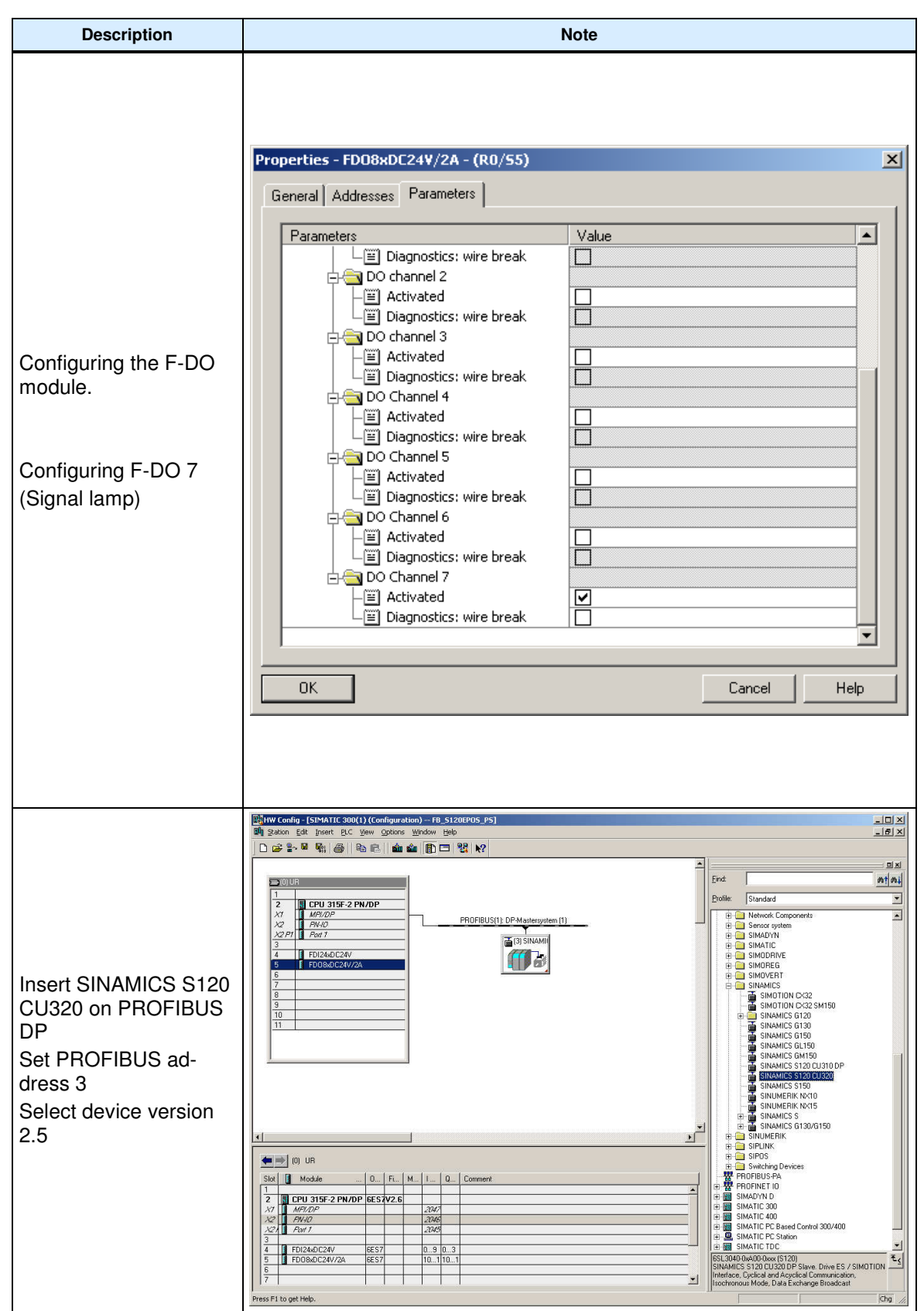

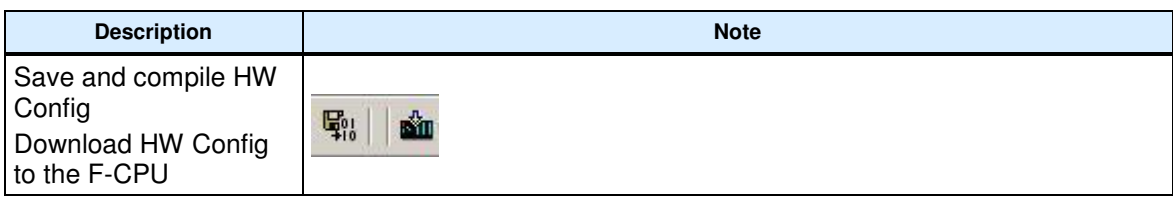

# **6.3 SINAMICS parameter assignment**

First of all, the existing hardware in the drive system must be commissioned and the desired motion functions set up.

### **Commissioning the hardware**

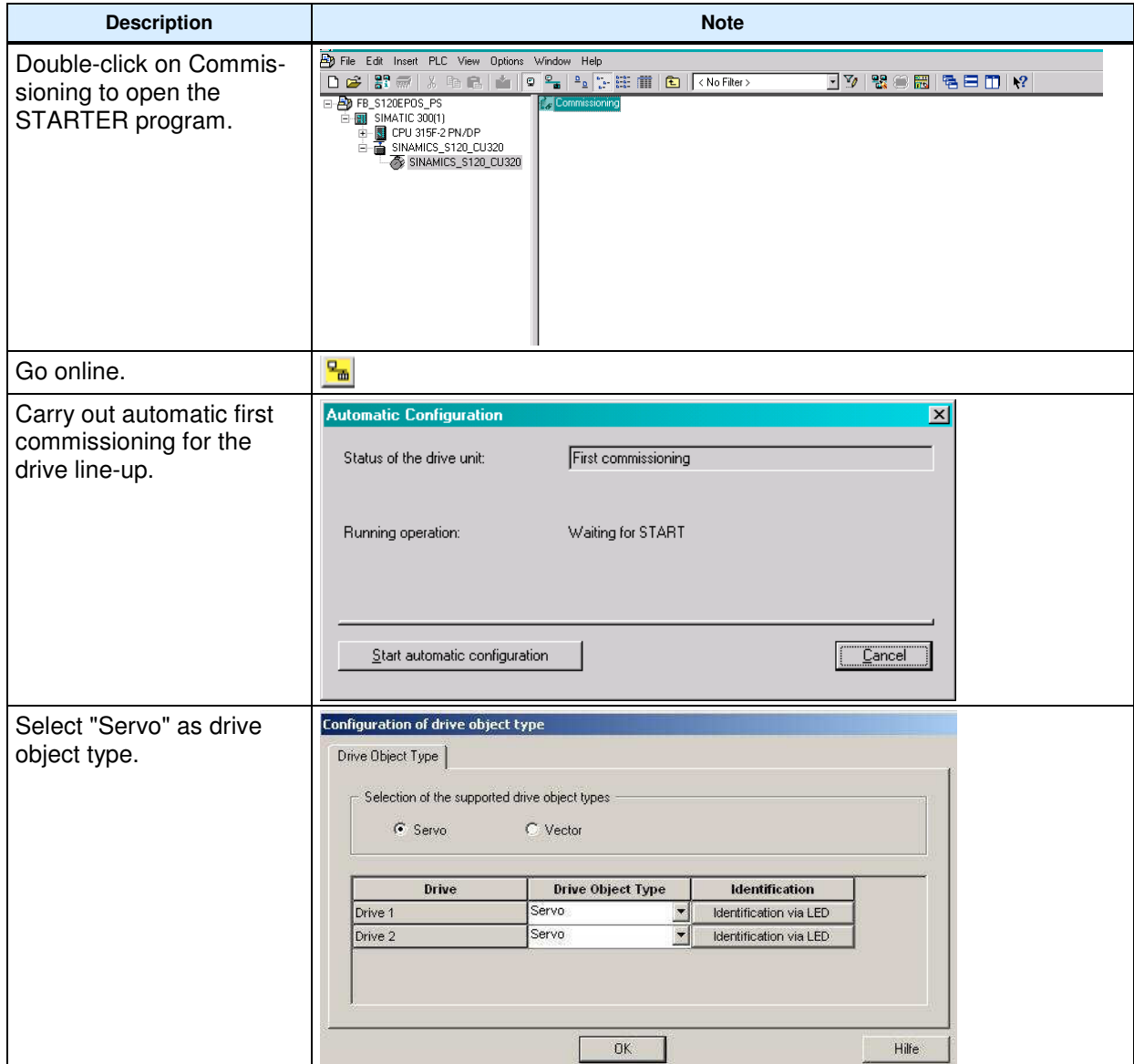

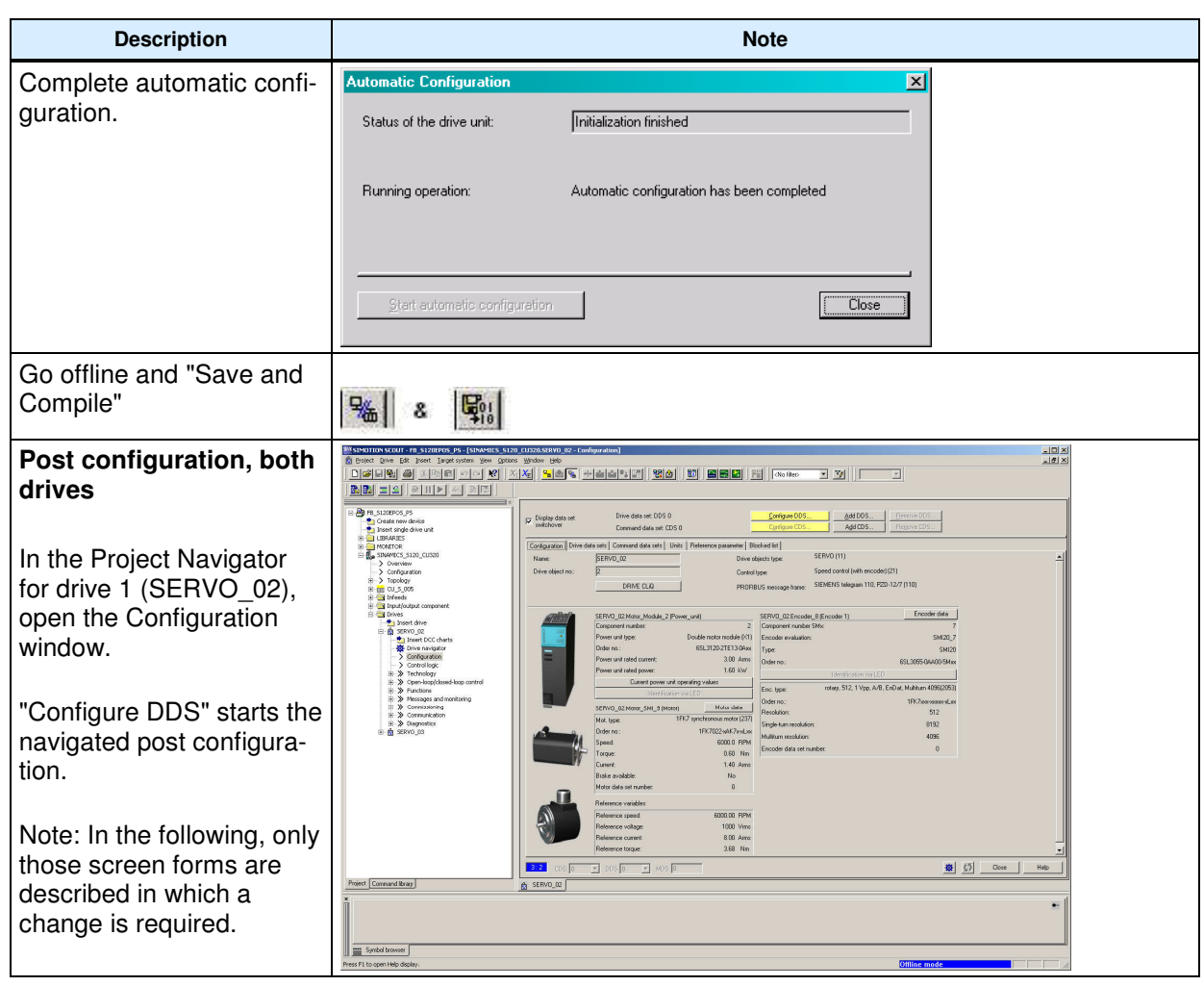

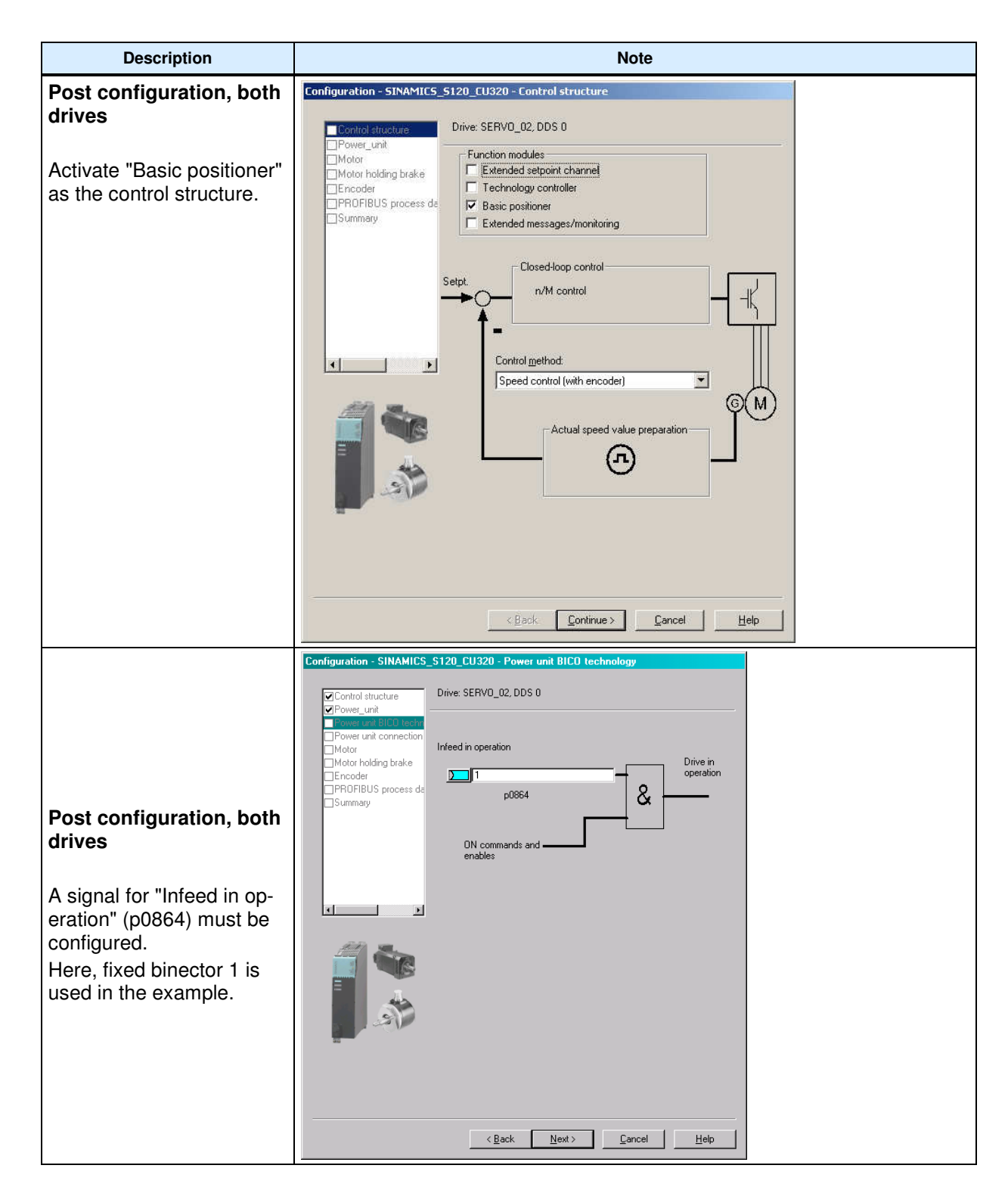

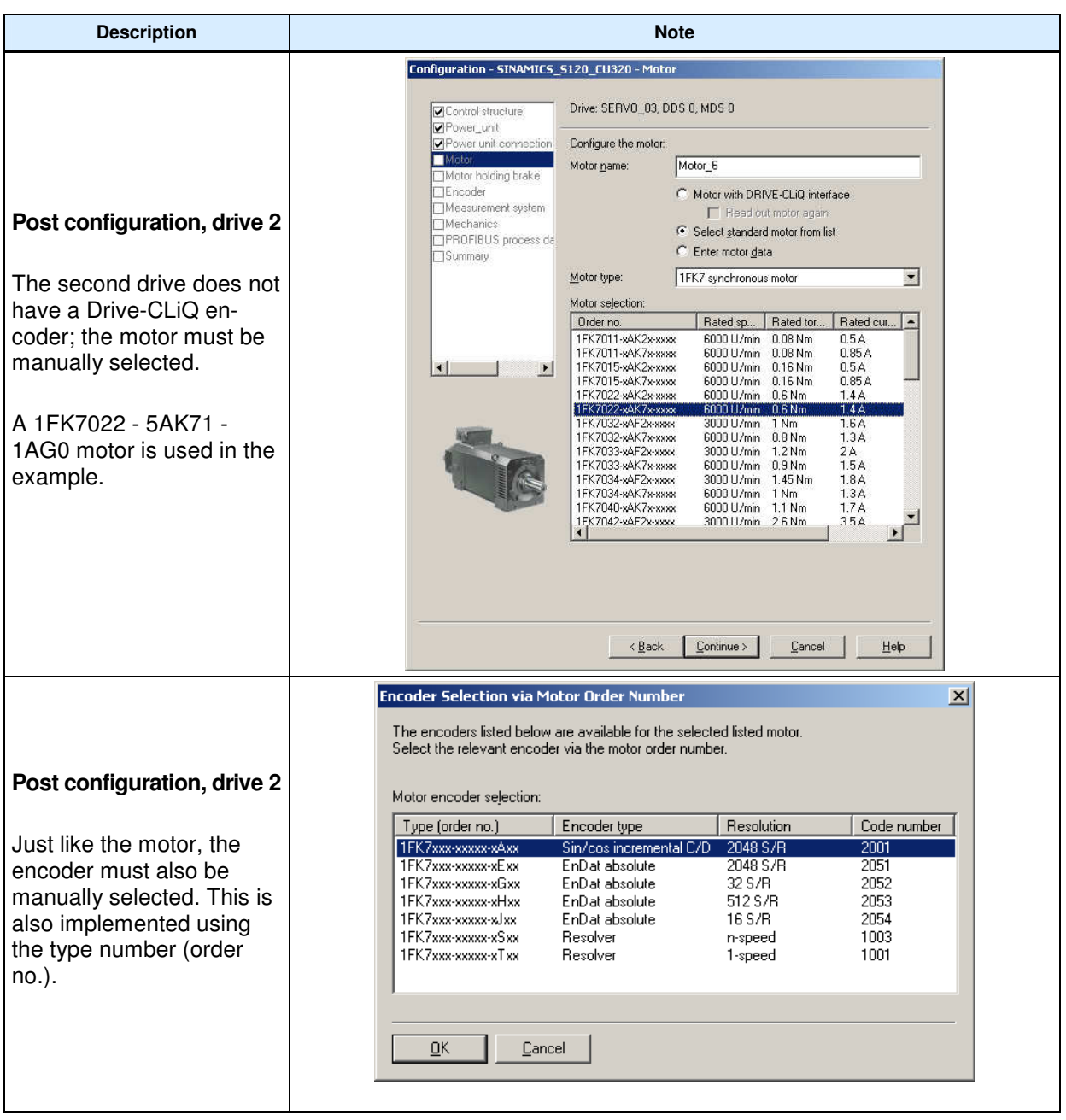

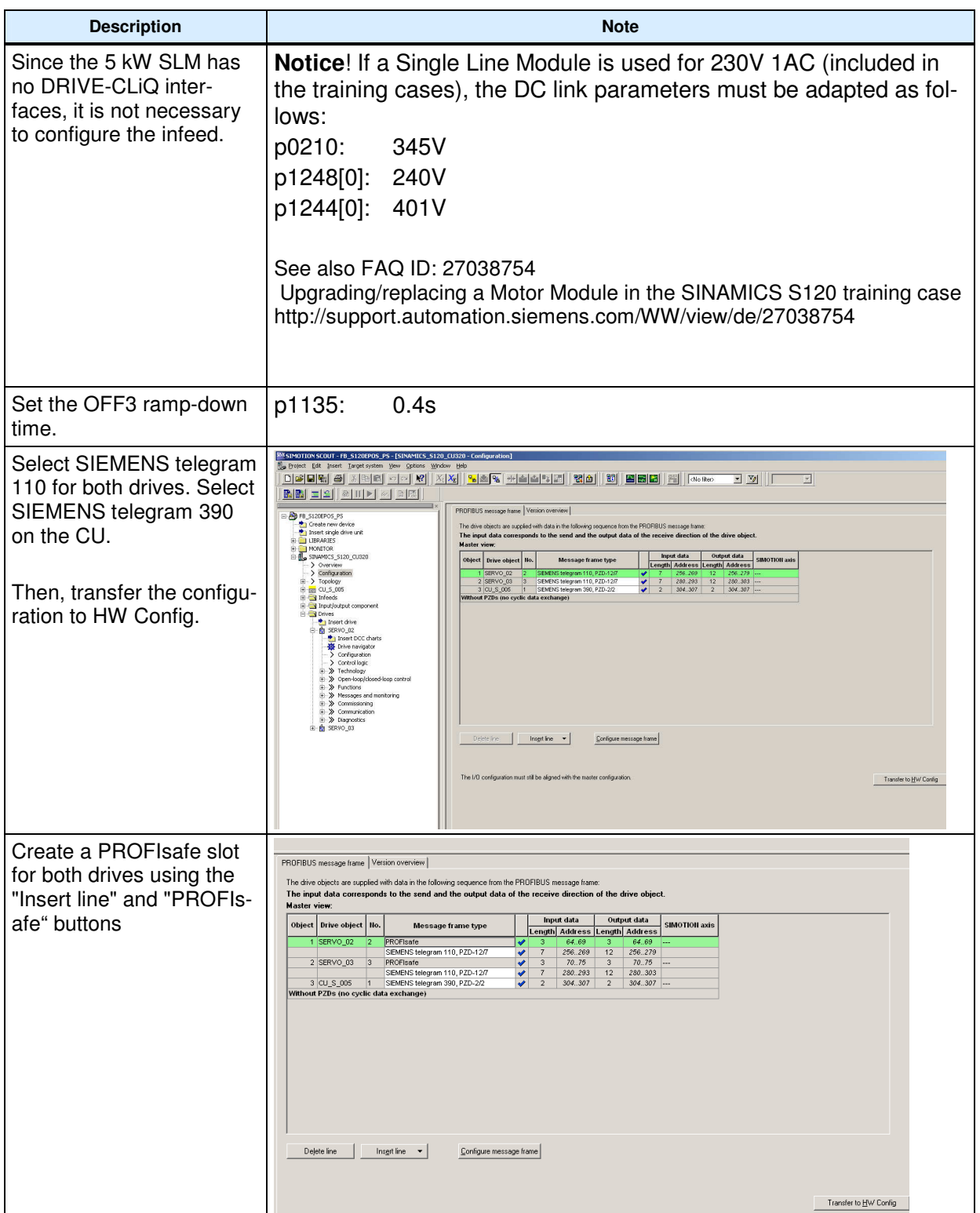

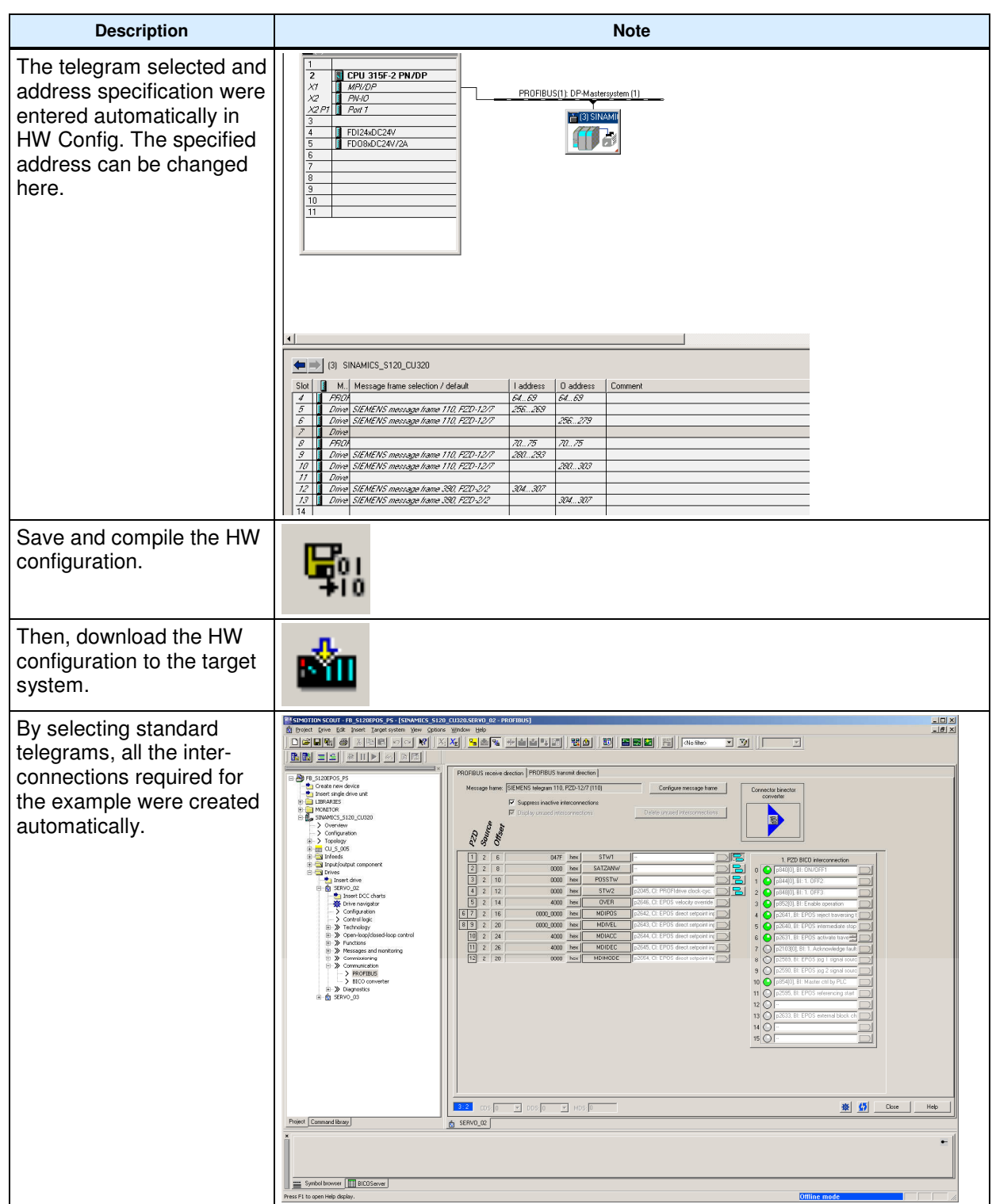

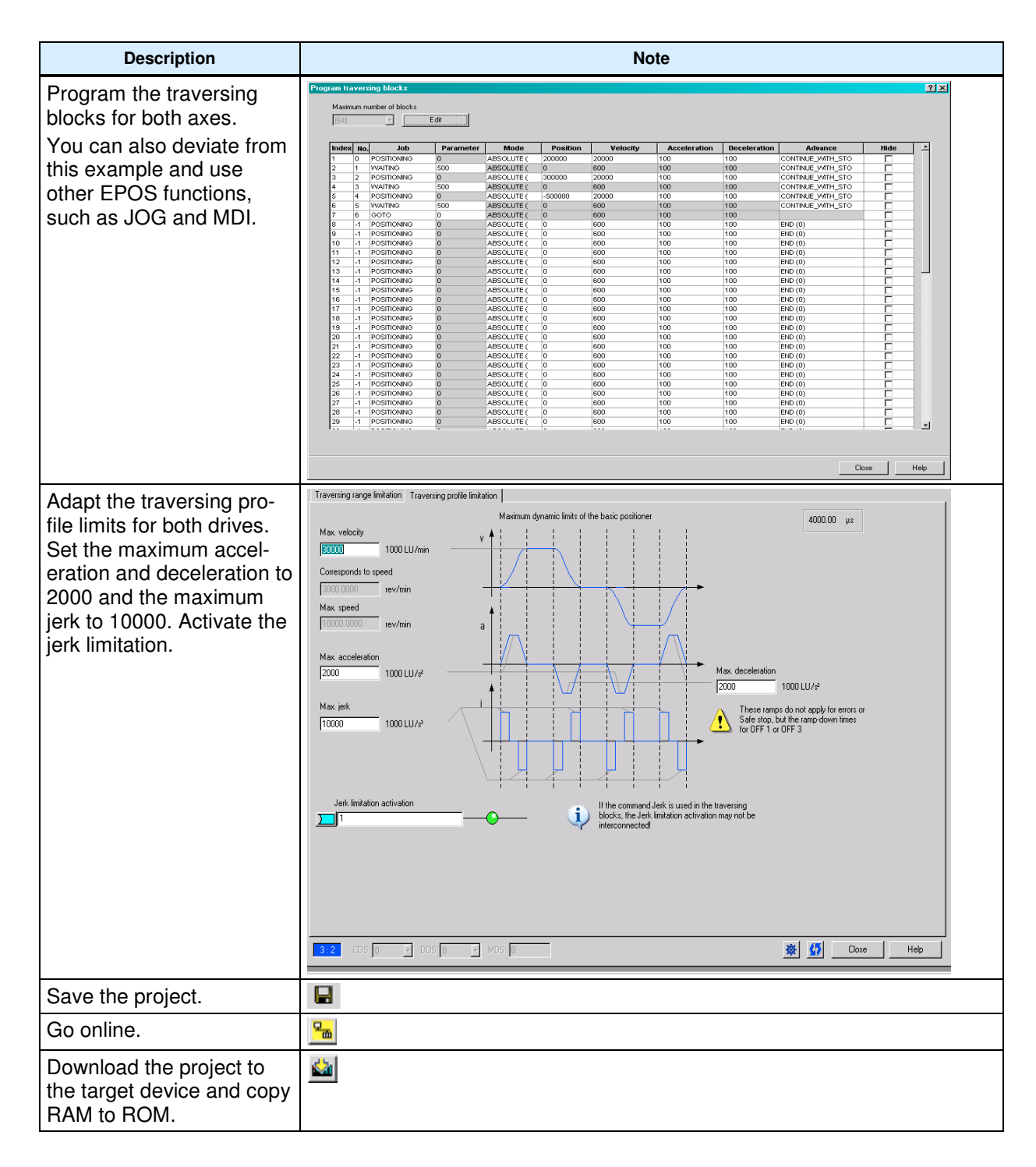

# **6.4 SIMATIC – Setting the standard program**

The following programming must be carried out in the standard program of the F-CPU.

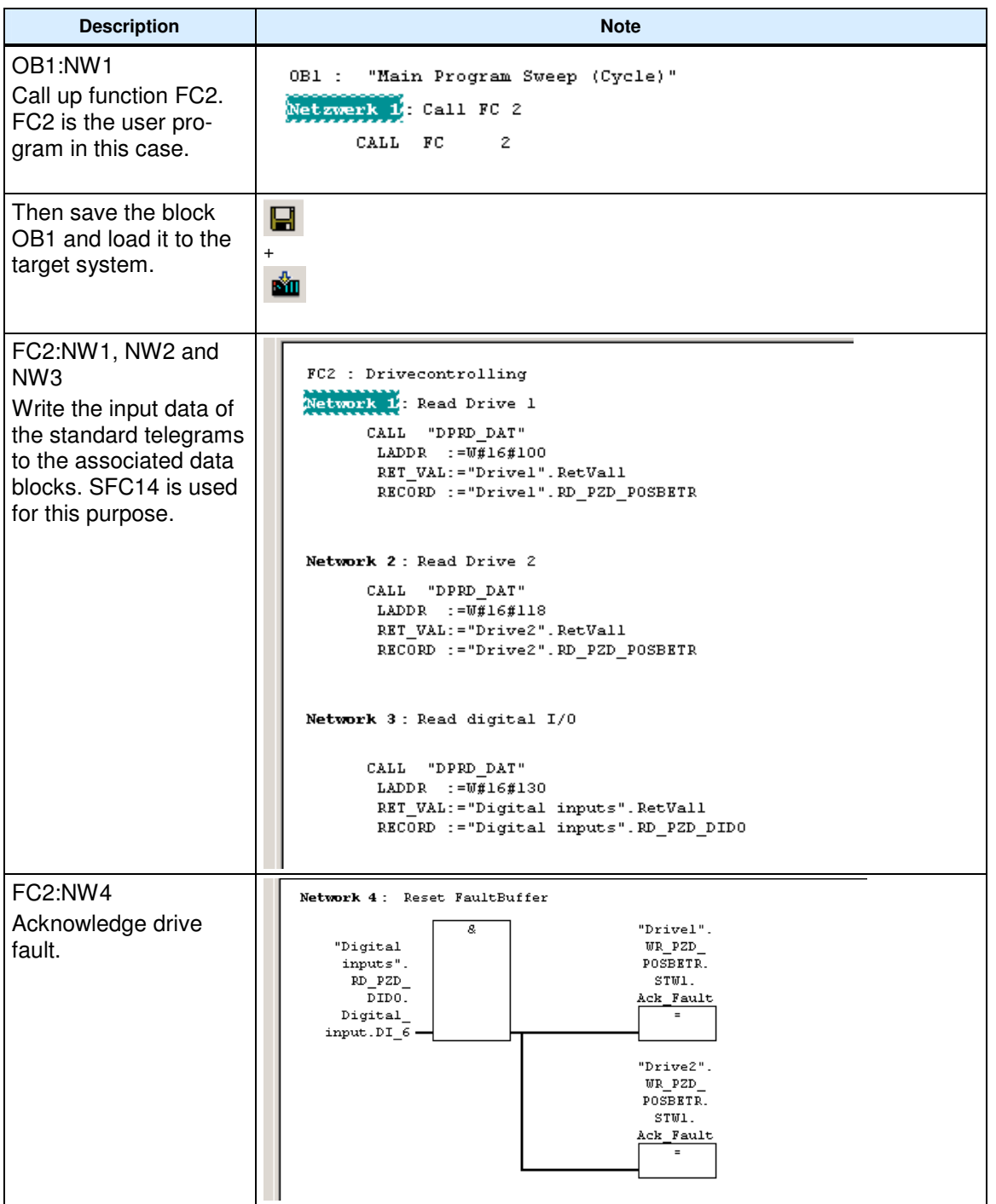

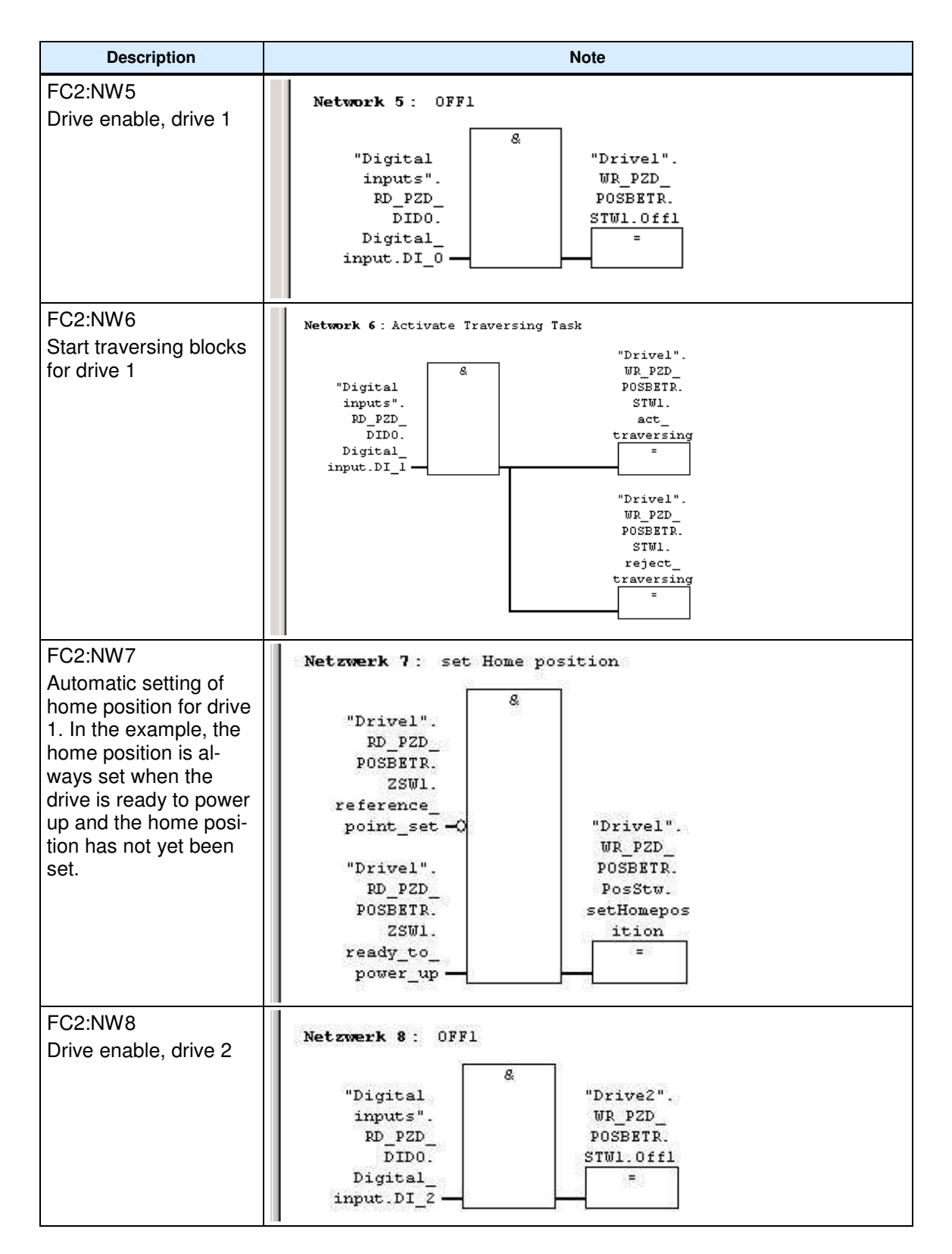

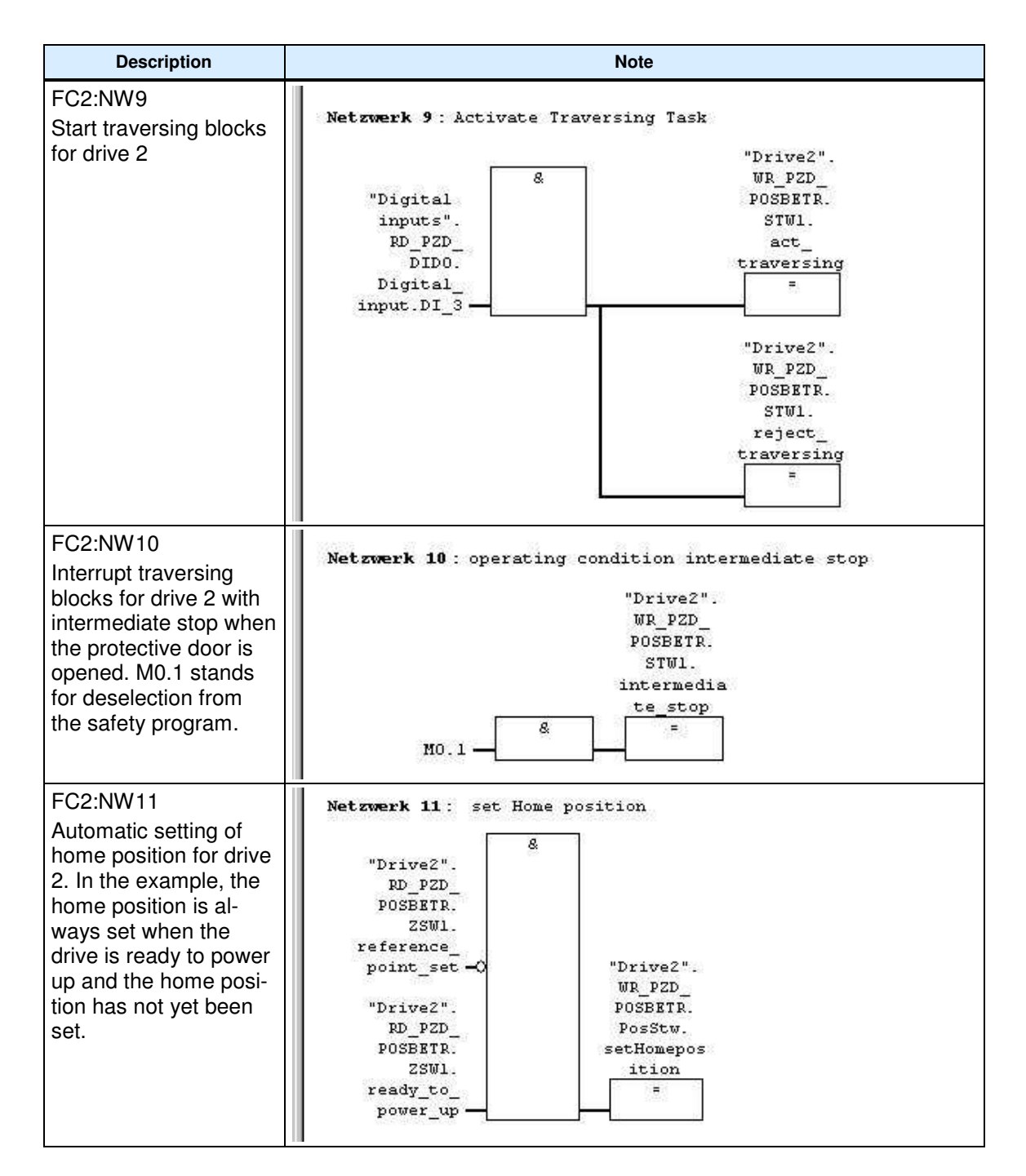

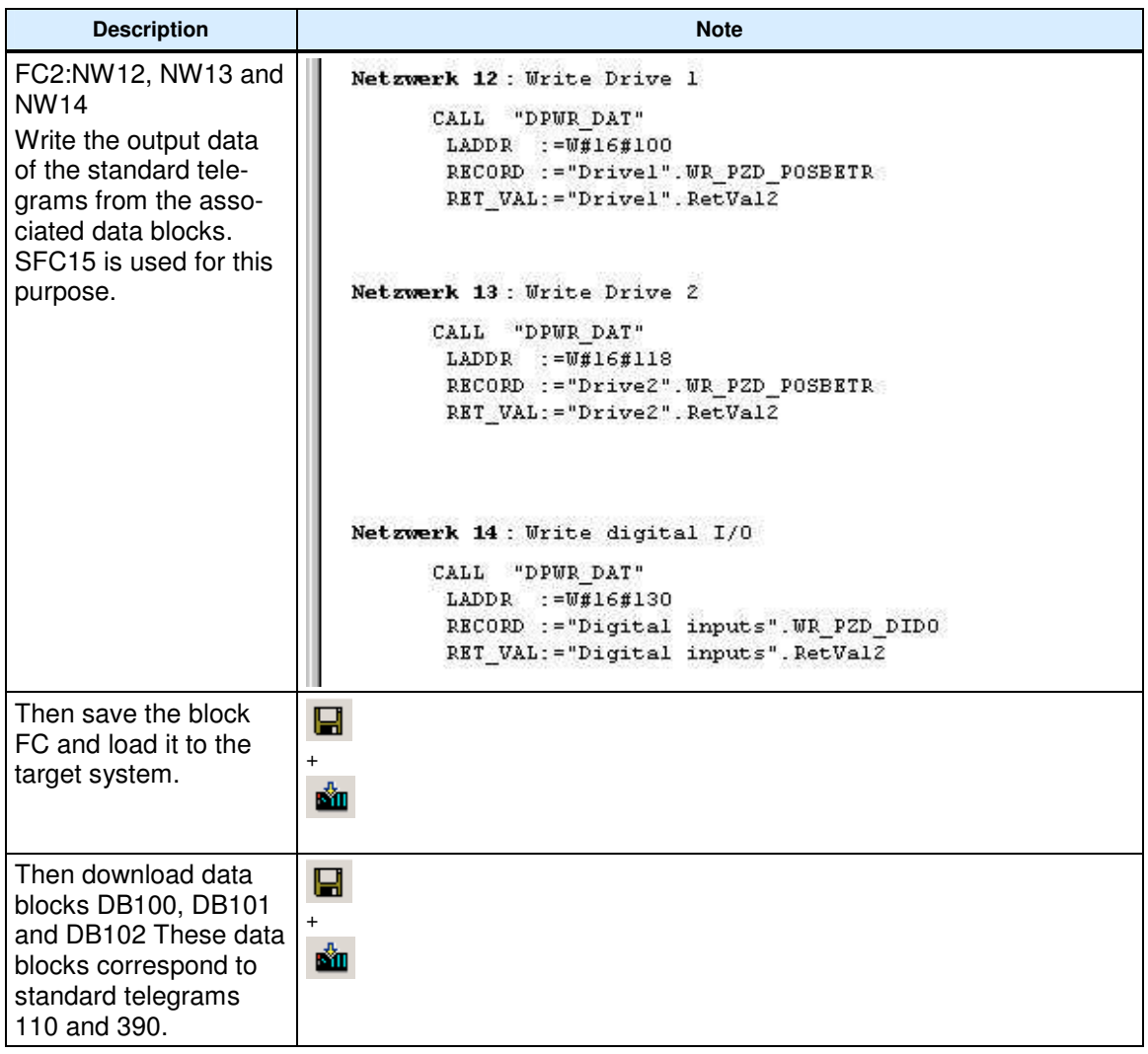

# Table of symbols used:

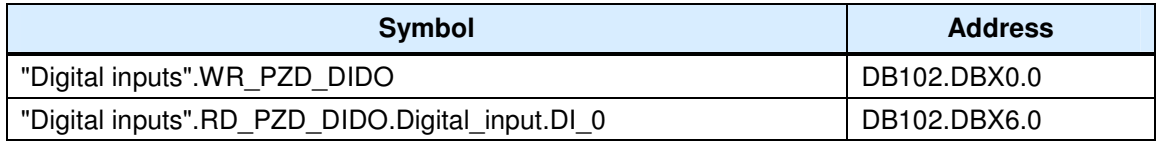

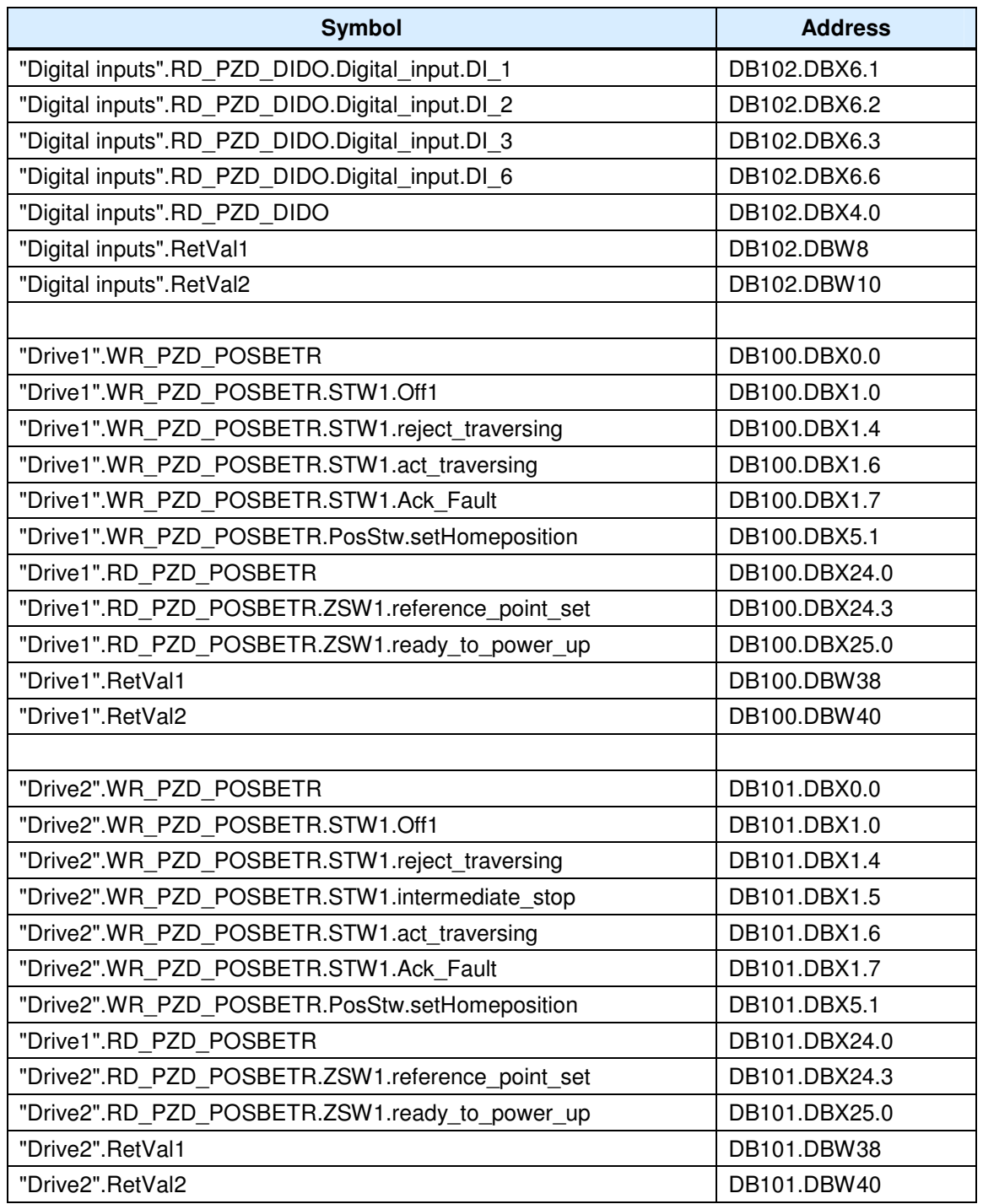

# **6.5 Programming the fail-safe controller**

In this example, the safety program in the F-CPU is processed in fail-safe function block FB1. A simplified program sequence has been selected to illustrate how the functions work. Complex safety logic and boundary conditions for creating the safety program are covered in the relevant function examples and in the Distributed Safety manuals.

### **Caution:**

In this form, it is not permissible that the program is used for a real application.

You start with the F-call block. This is required to call the safety program. To do this, a function (in this case, FC1) must be inserted into the block folder using the the F-Call programming language. Cyclic interrupt OB35 is required to cyclically call the safety program.

In this example, the actual safety program is executed in a function block (here, FB1), this means that FB 1 must now be inserted using the F-LAD or F-FBD programming language.

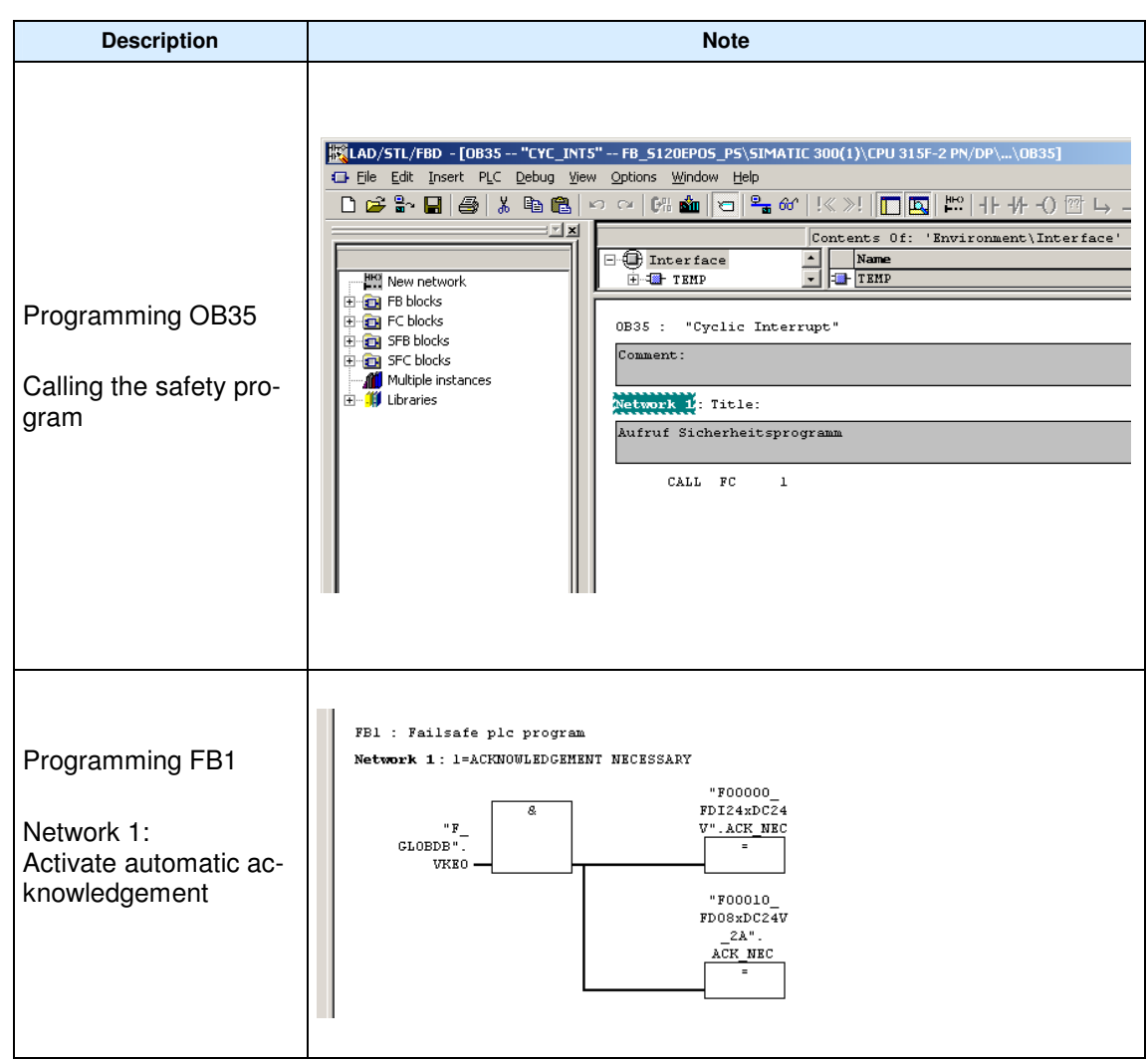

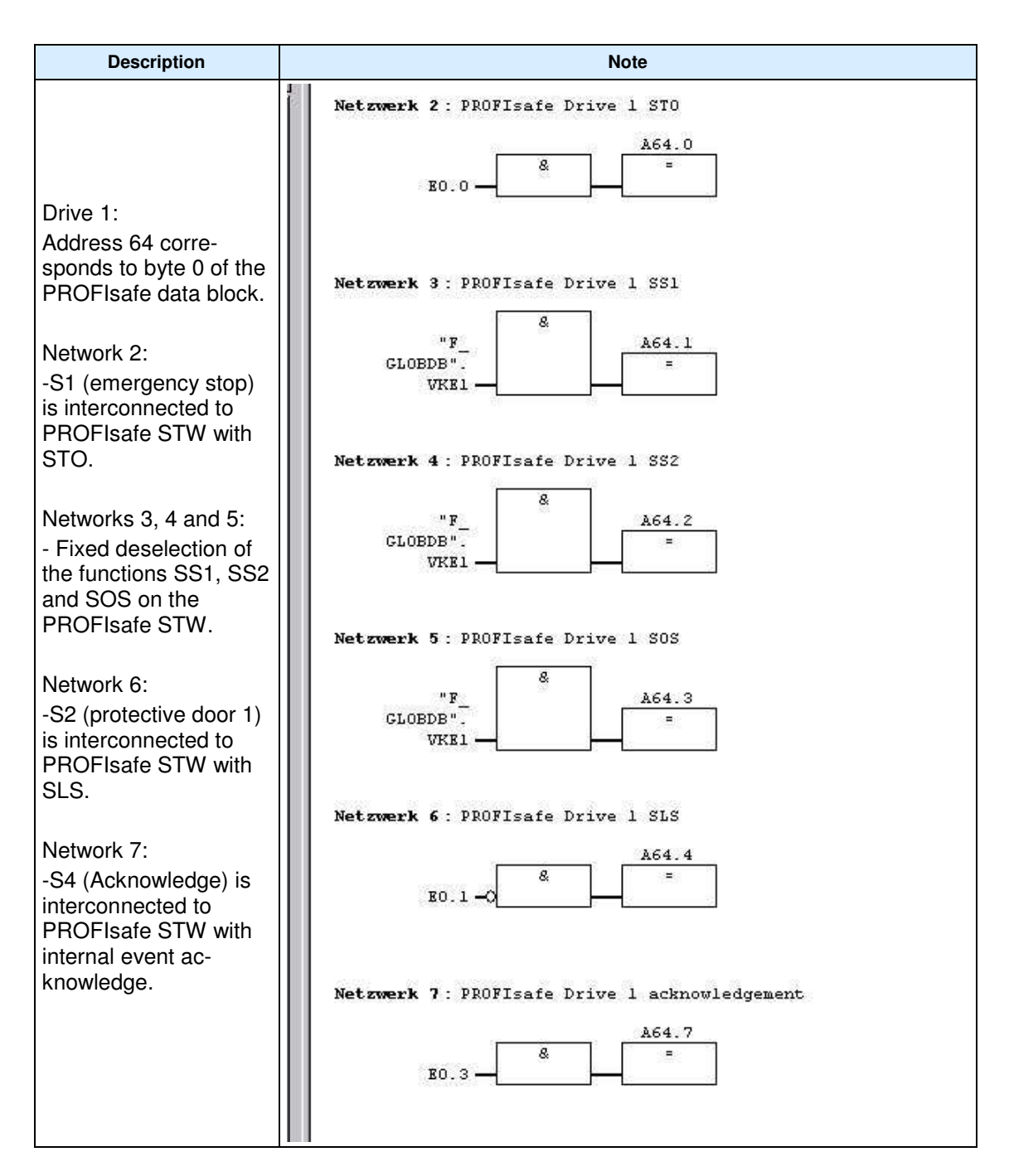

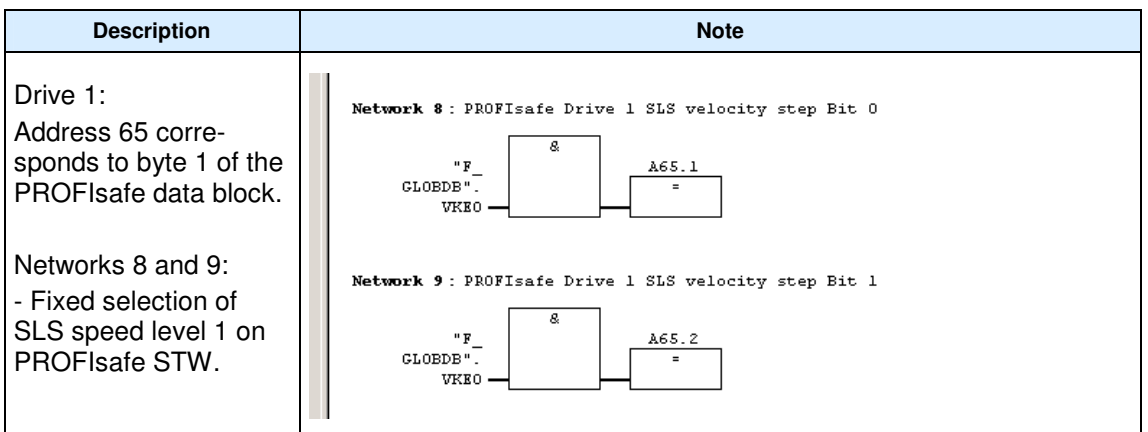

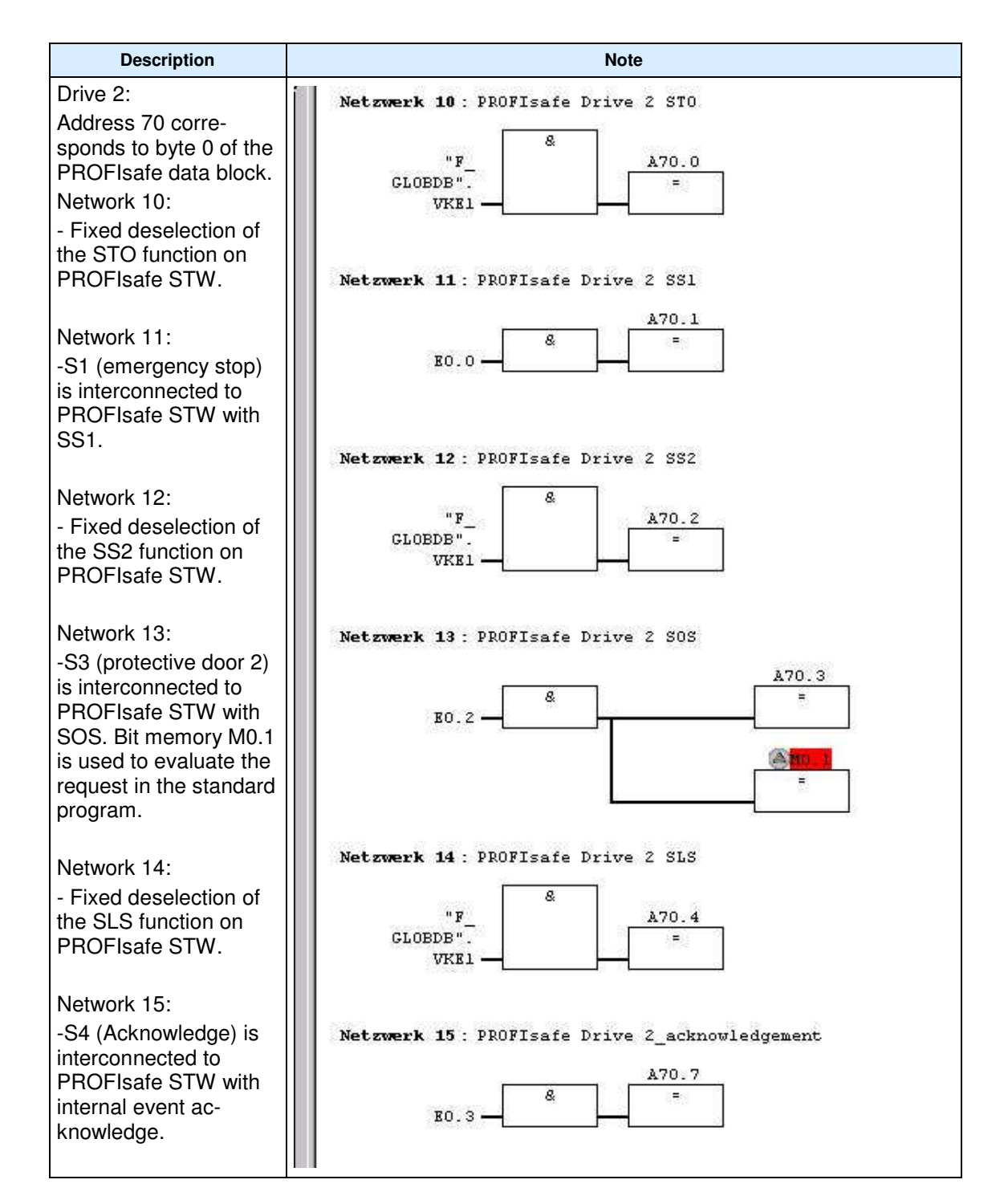

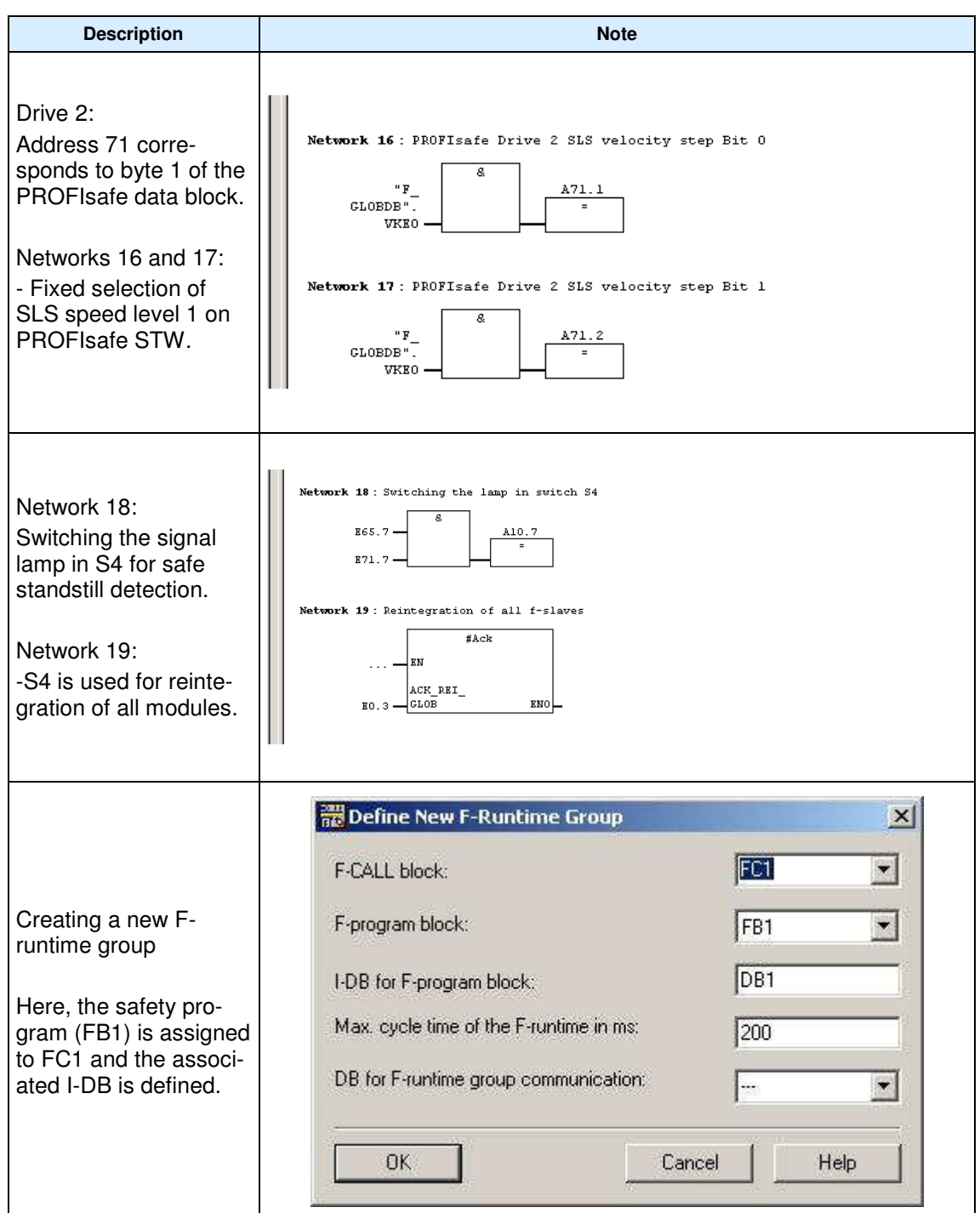

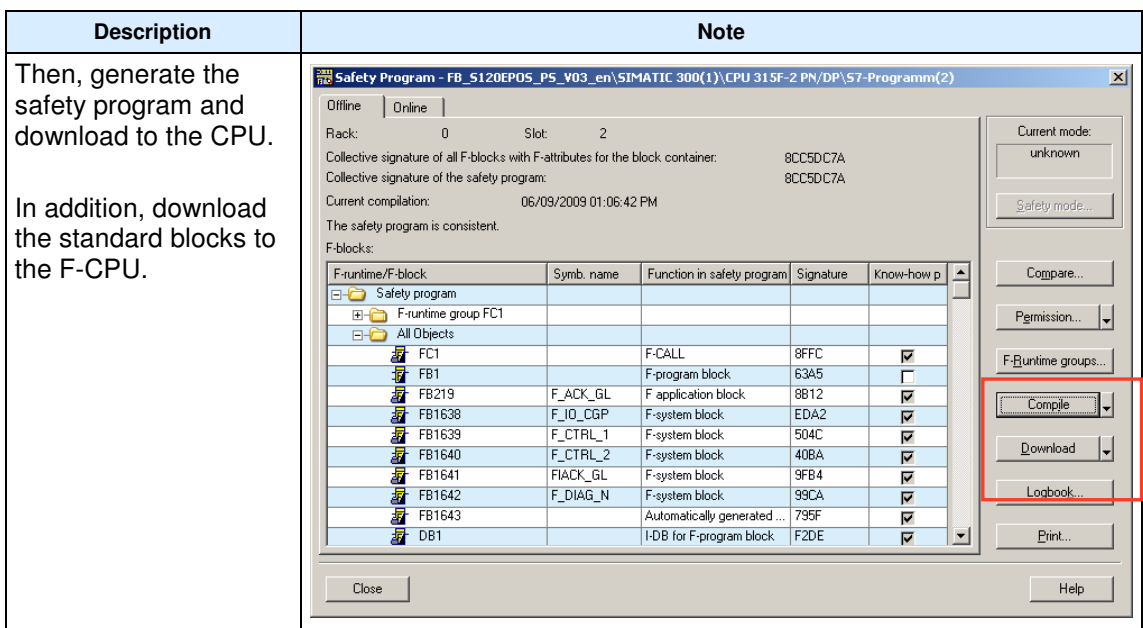

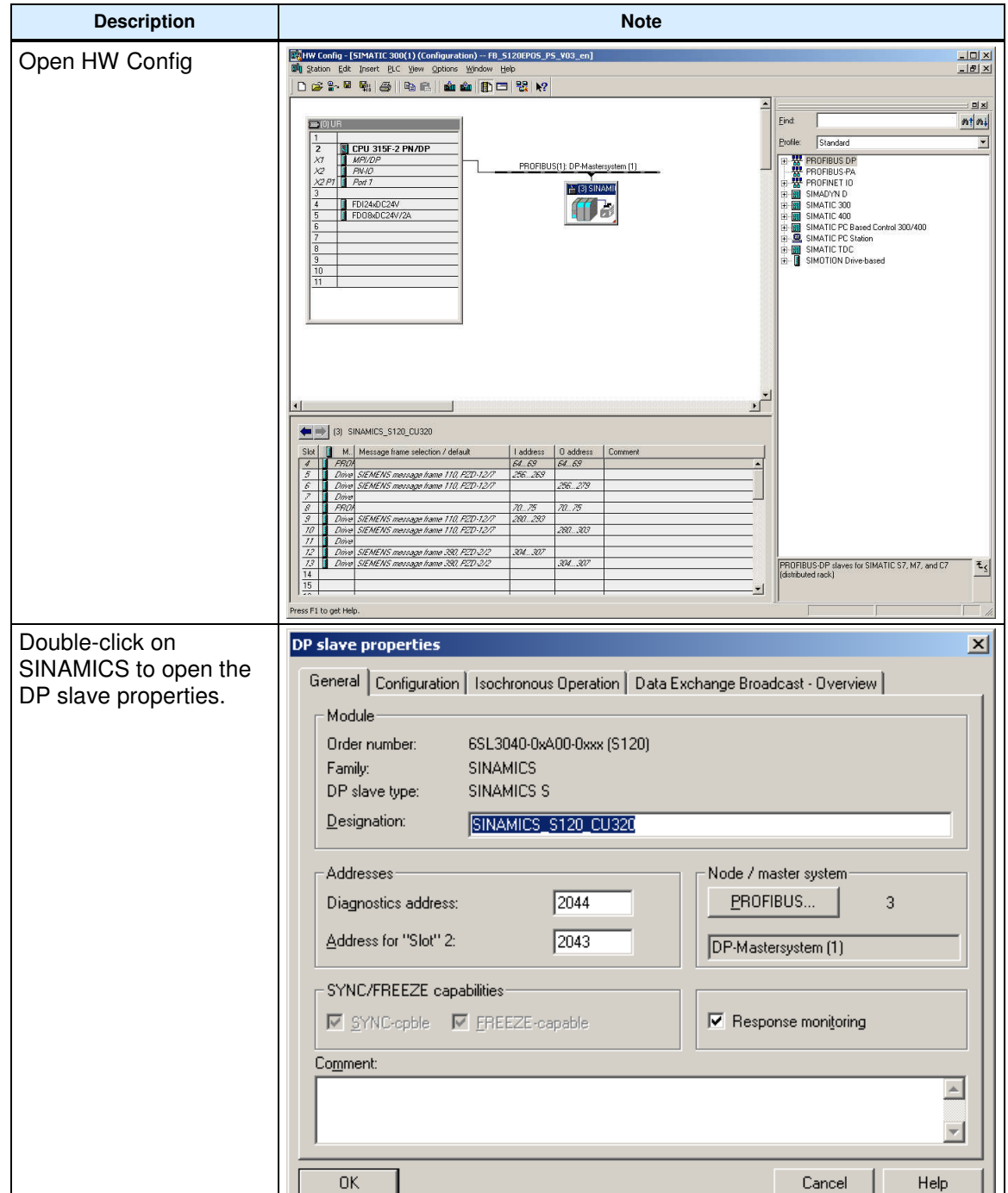

# **6.6 Parameterizing the control options for safety functions (PROFIsafe)**

 $\blacksquare$ 

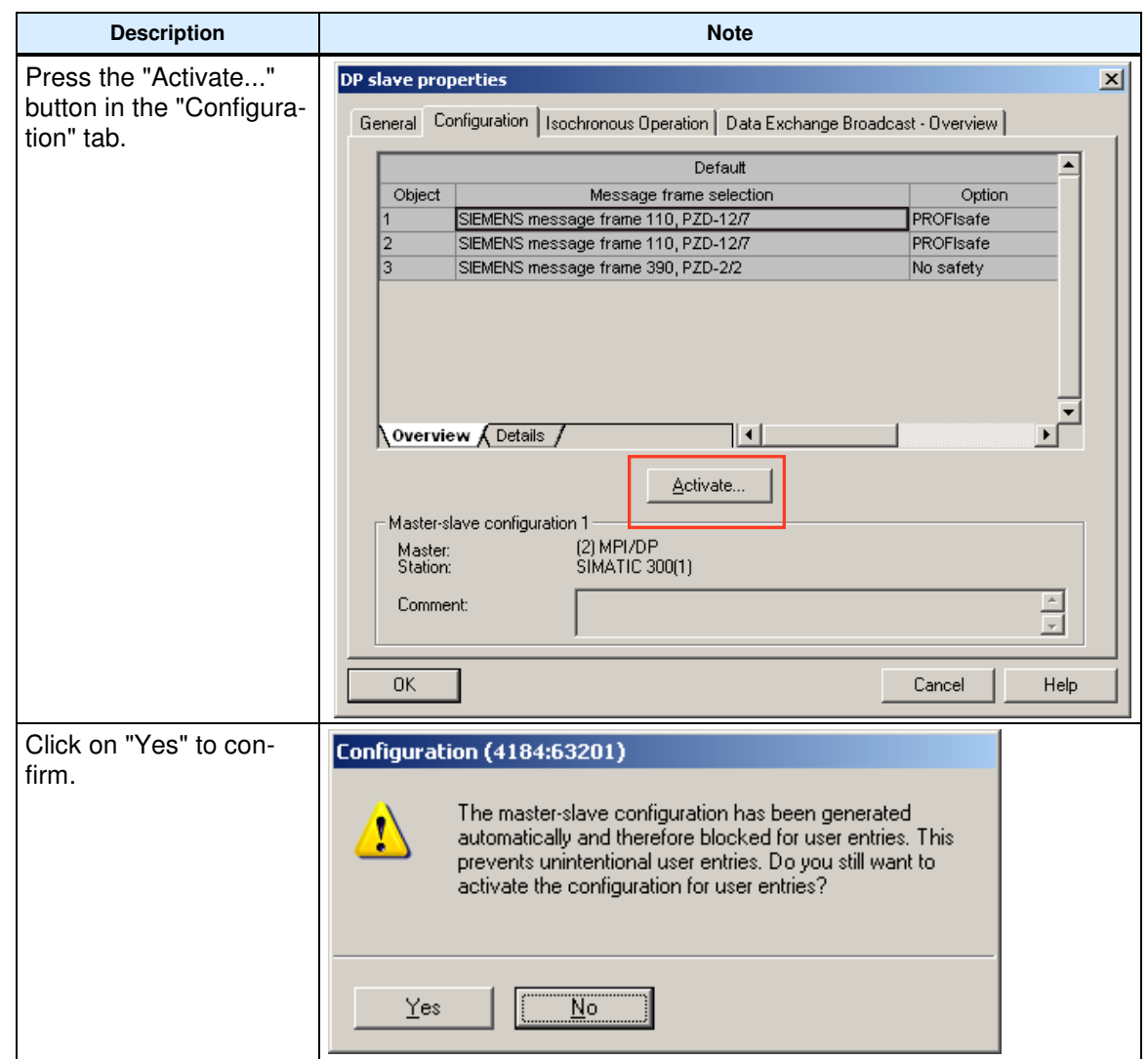

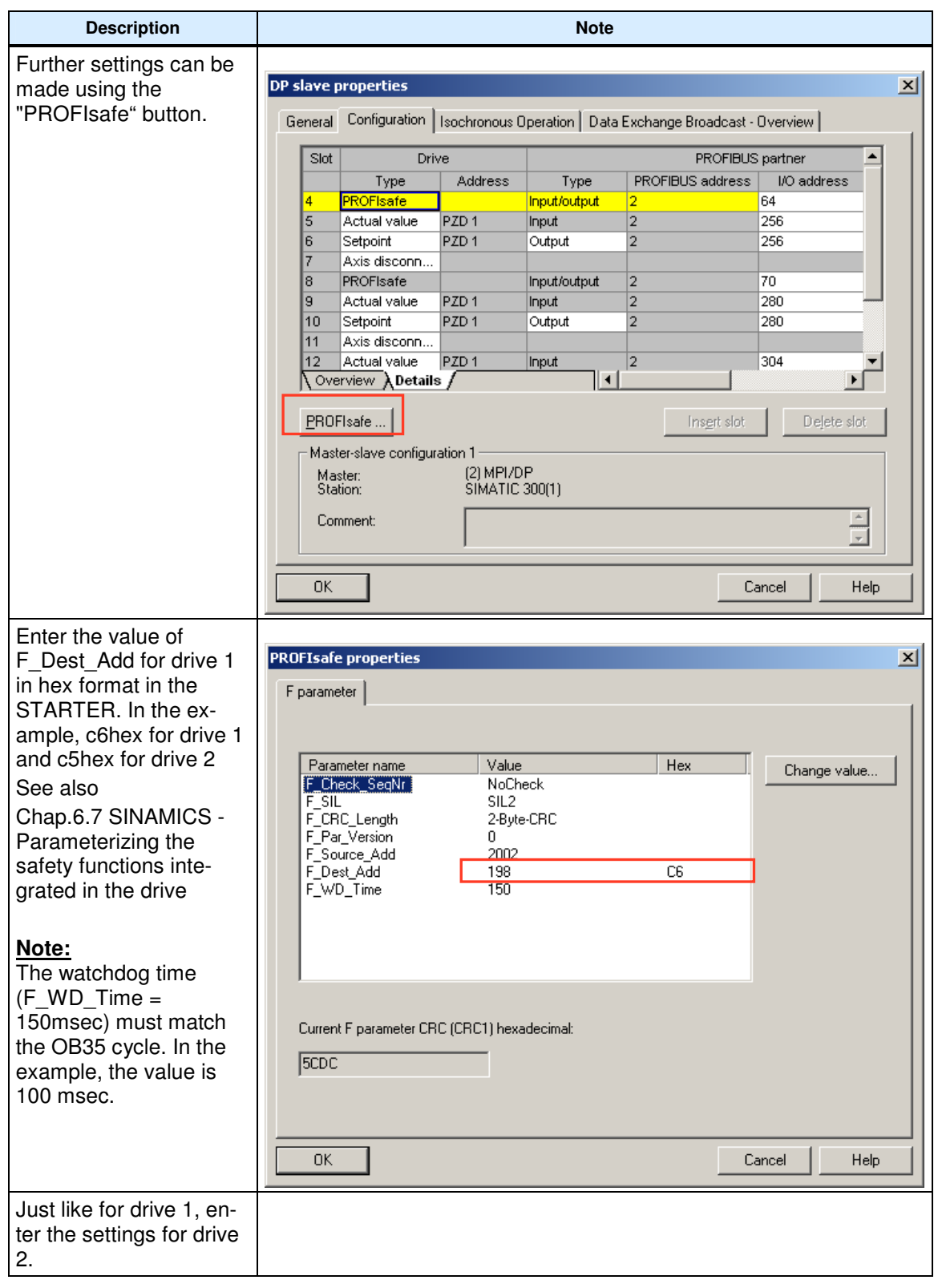

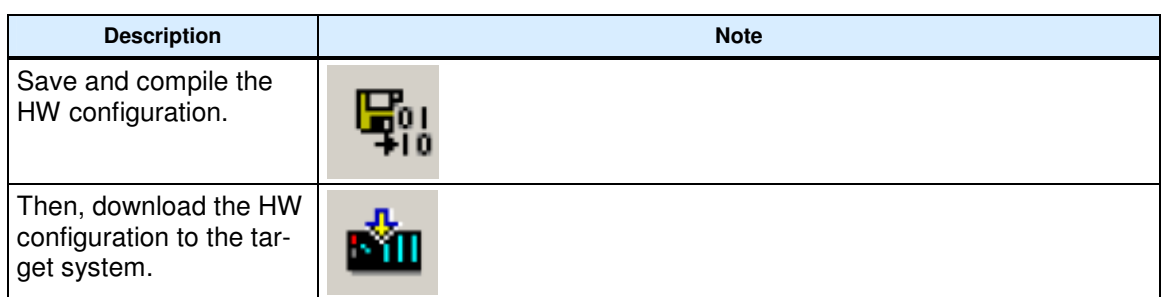

# **6.7 SINAMICS - Parameterizing the safety functions integrated in the drive**

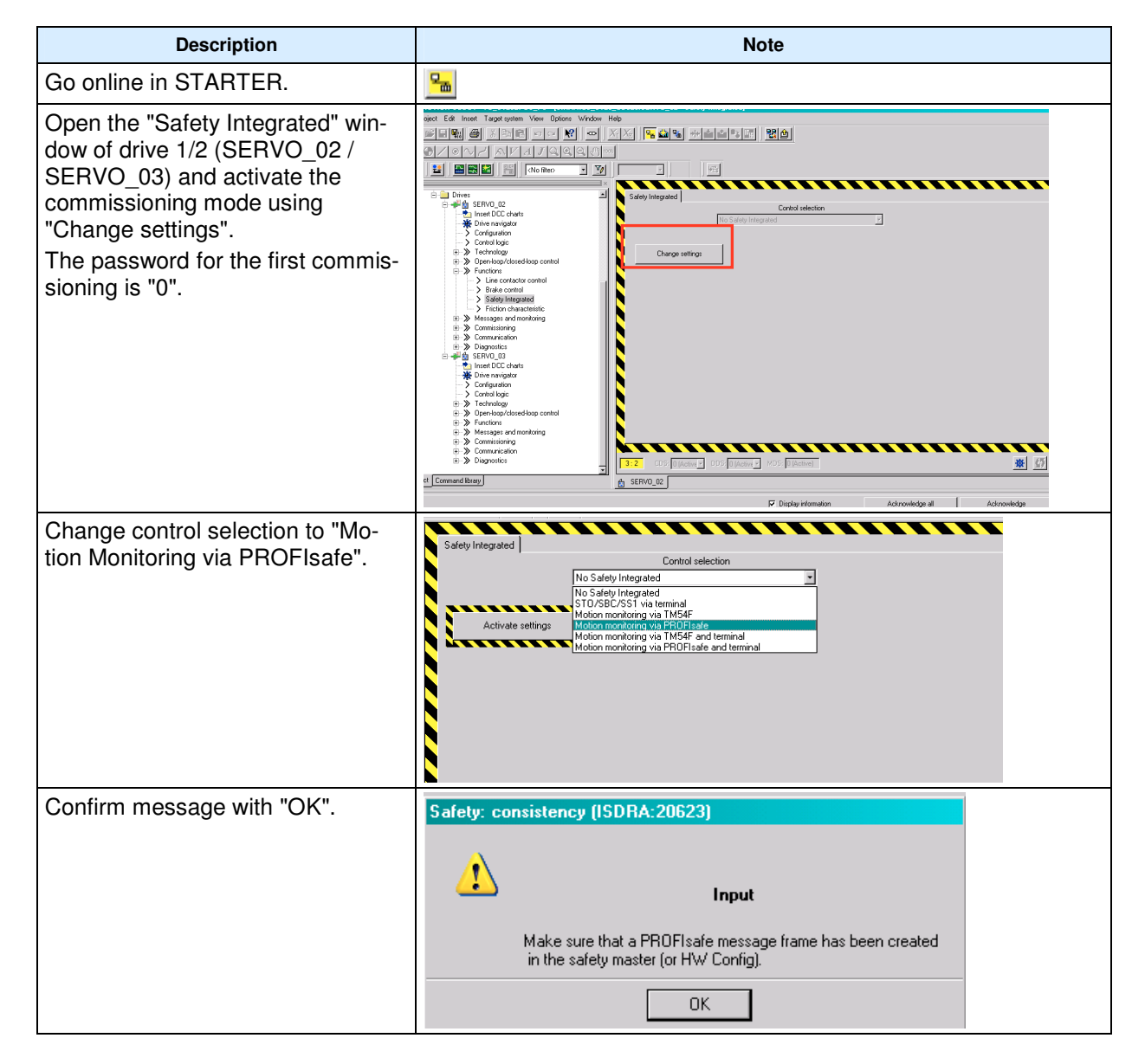

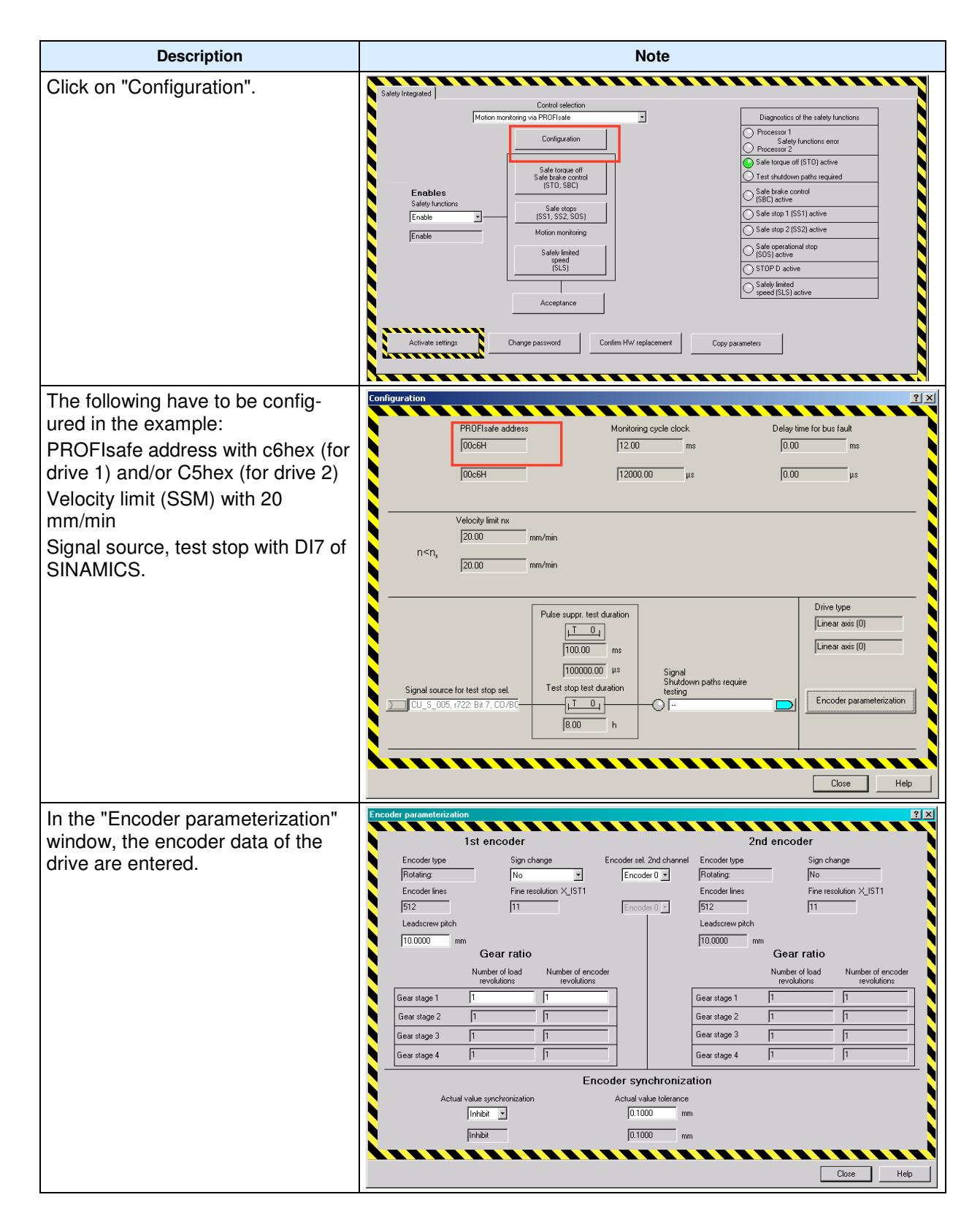

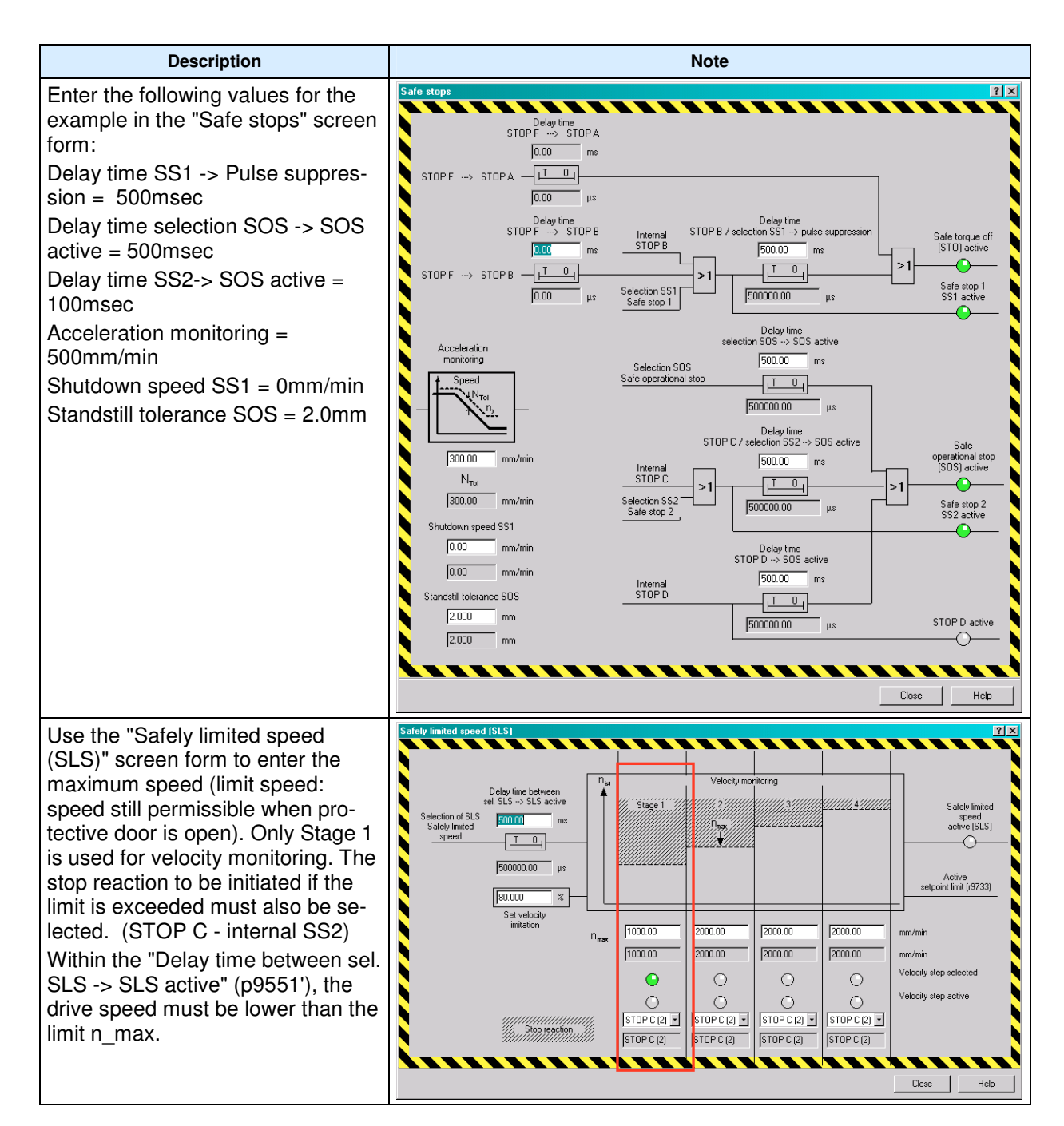

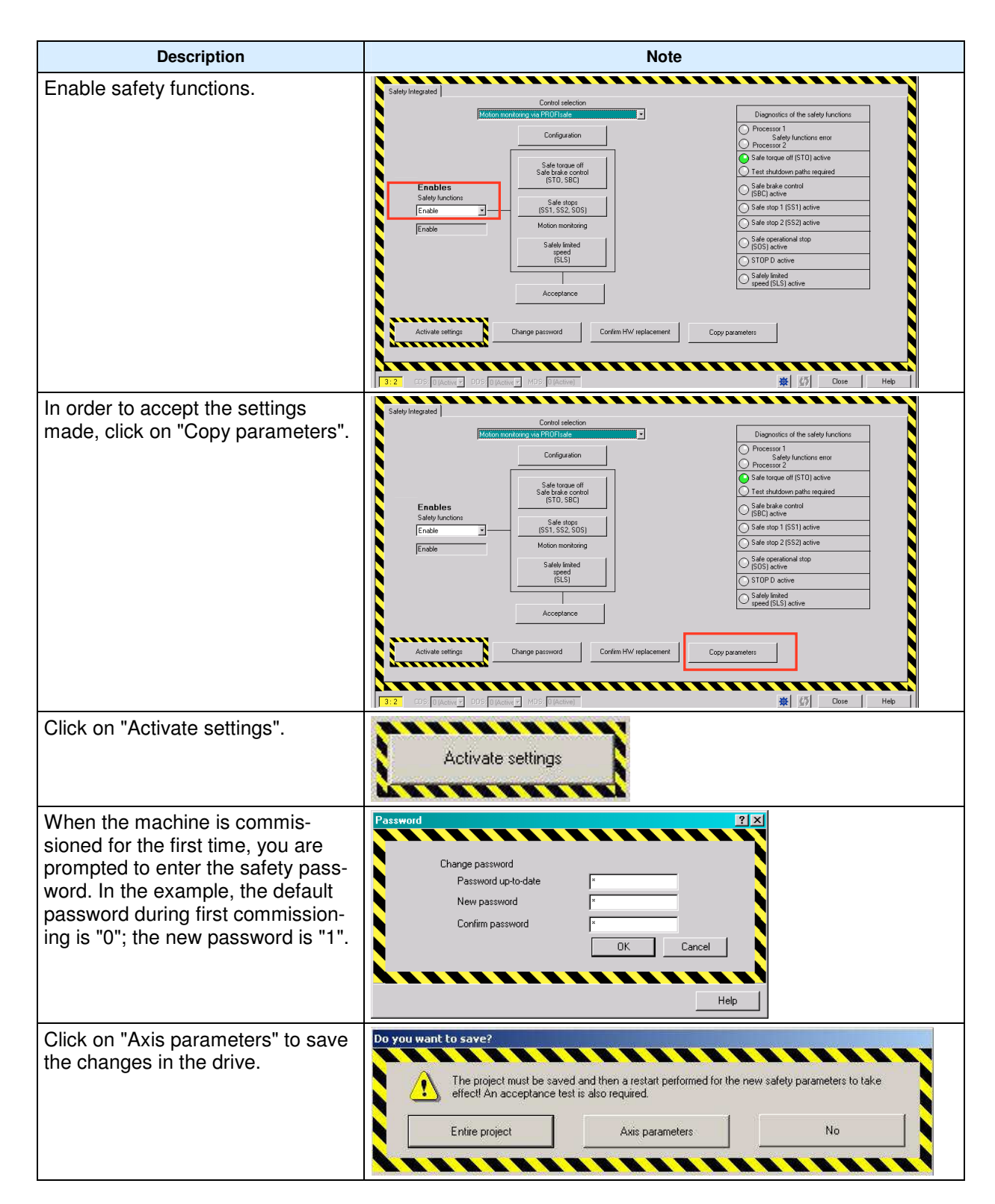

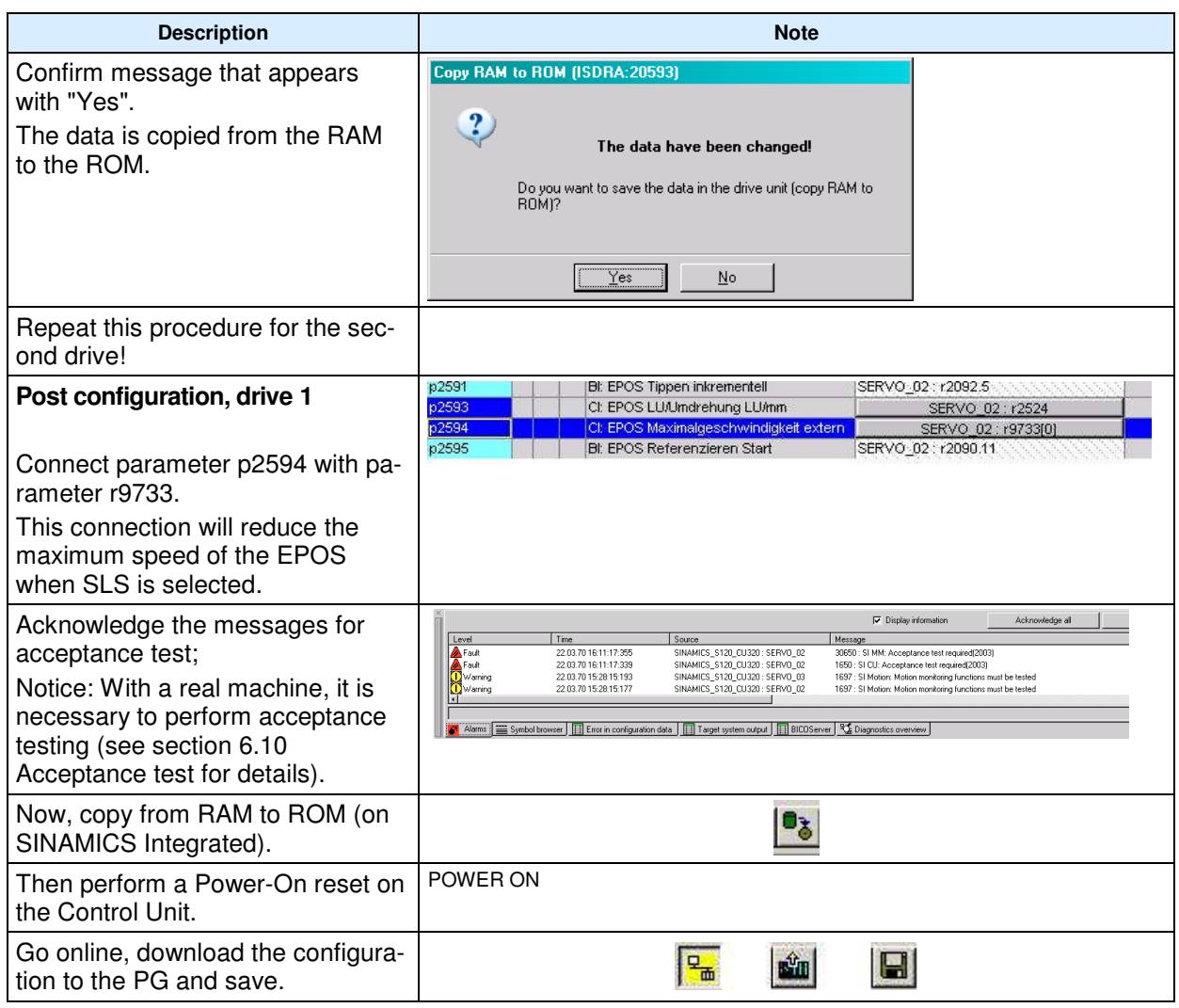

If you have carried out the Safety commissioning for all drives, you can operate the drives with emergency stop deselected.

The use of the safety functions integrated in the drive is selected and these can be activated or deactivated using the operator control elements at the F-CPU.

Only the following messages should be visible.

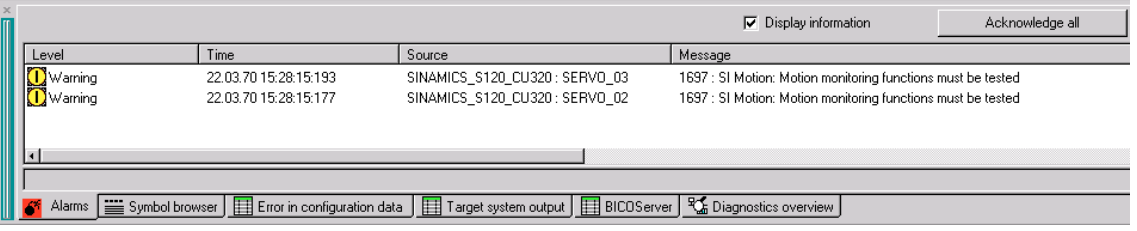

However, these messages do not influence the functionality described above. They only state that a test stop must be performed for the safety

functions in the drives (A1697). These messages are warnings, which means that the drives may be energized and put into motion as soon as configuration of the SIMATIC S7 has been completed.

In this example, S10 (DI7) can be used to execute the test stop.

### **6.8 EPOS reactions**

The EPOS reactions on selection of the safety functions are described here.

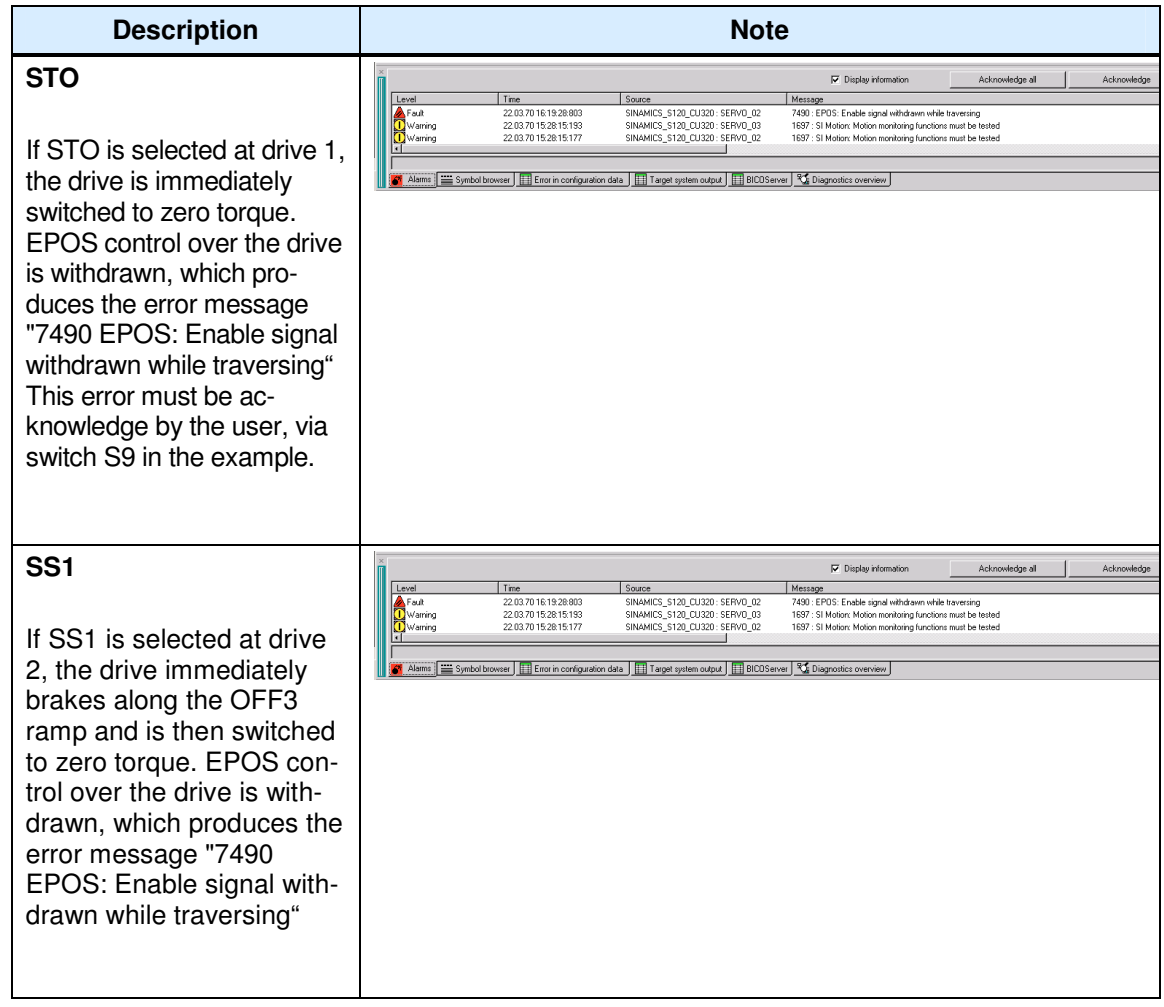

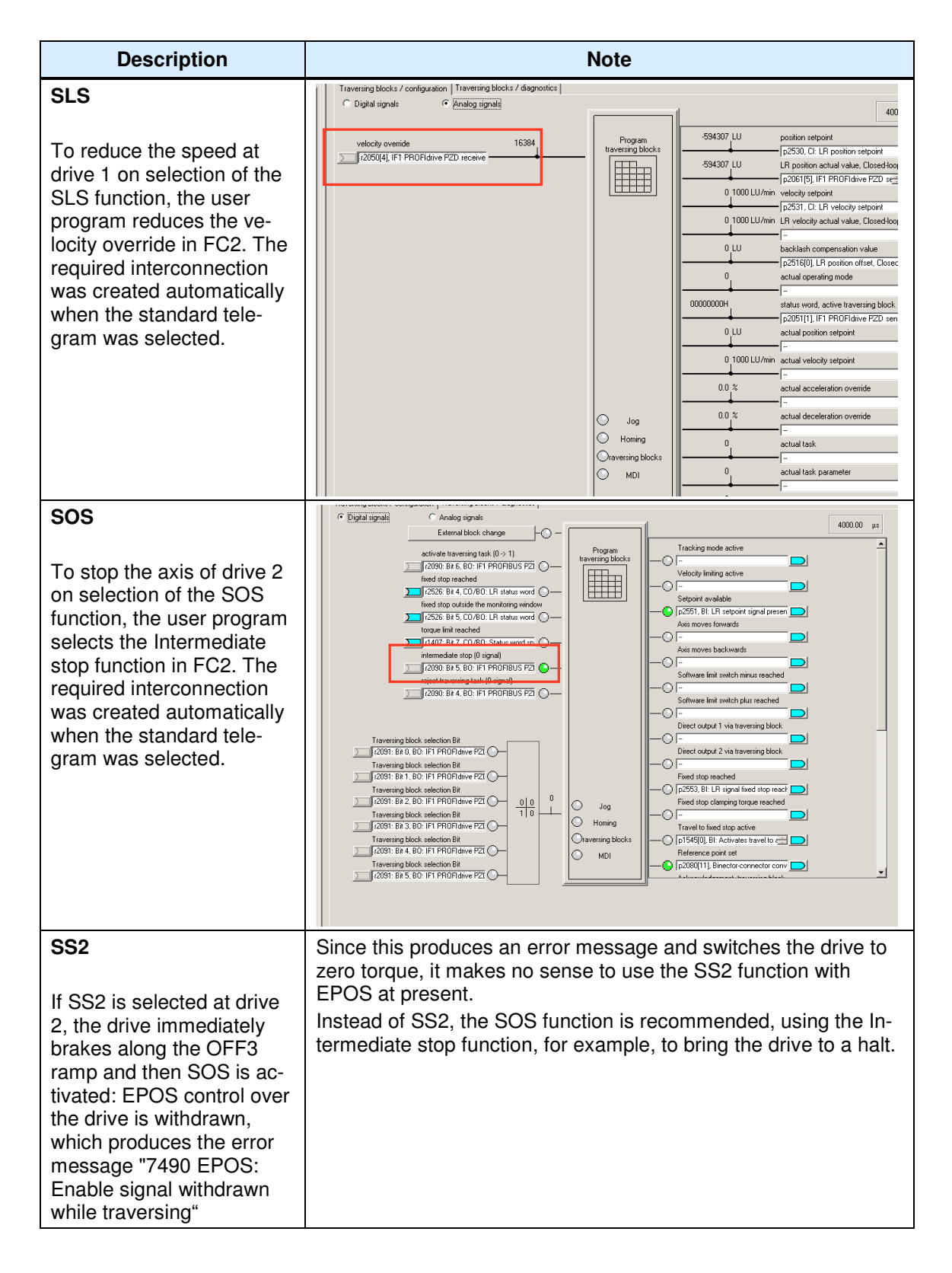

# **6.9 Downloading the sample project**

Up until now, the configuration of the function example was described stepby-step. The following steps should now be followed if the sample project is to be directly downloaded to the hardware.

First, all components (S7-F-CPU and SINAMICS S120) should be generally reset or reset to factory settings.

### **6.9.1 Downloading the S7-F-CPU configuration**

First, the HW configuration of the S7-F-CPU must be downloaded. The HW configuration is opened by double-clicking on "Hardware".

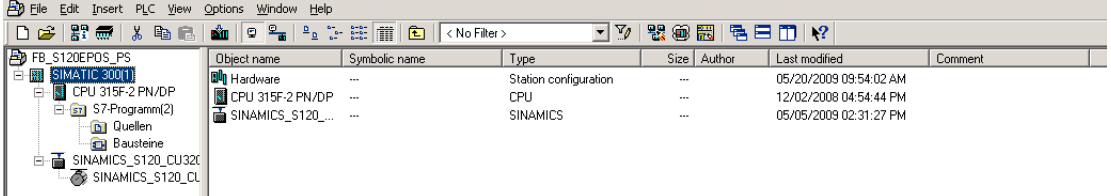

Depending on the default values and the previous configuration on the F-CPU side, if required, the baud rate of the PC/PG interface must be adapted to download the hardware configuration of the F-CPU. **Note:** If a Safety program existed on the CPU beforehand, then this is passwordprotected. This must be known for the download. If it is not known, then the memory card must be deleted using a suitable device (e.g. SIEMENS PG). If the card is deleted or formatted using a card reader, the card will be destroyed.

After the HW configuration has been downloaded, the program blocks must be downloaded to the F-CPU.

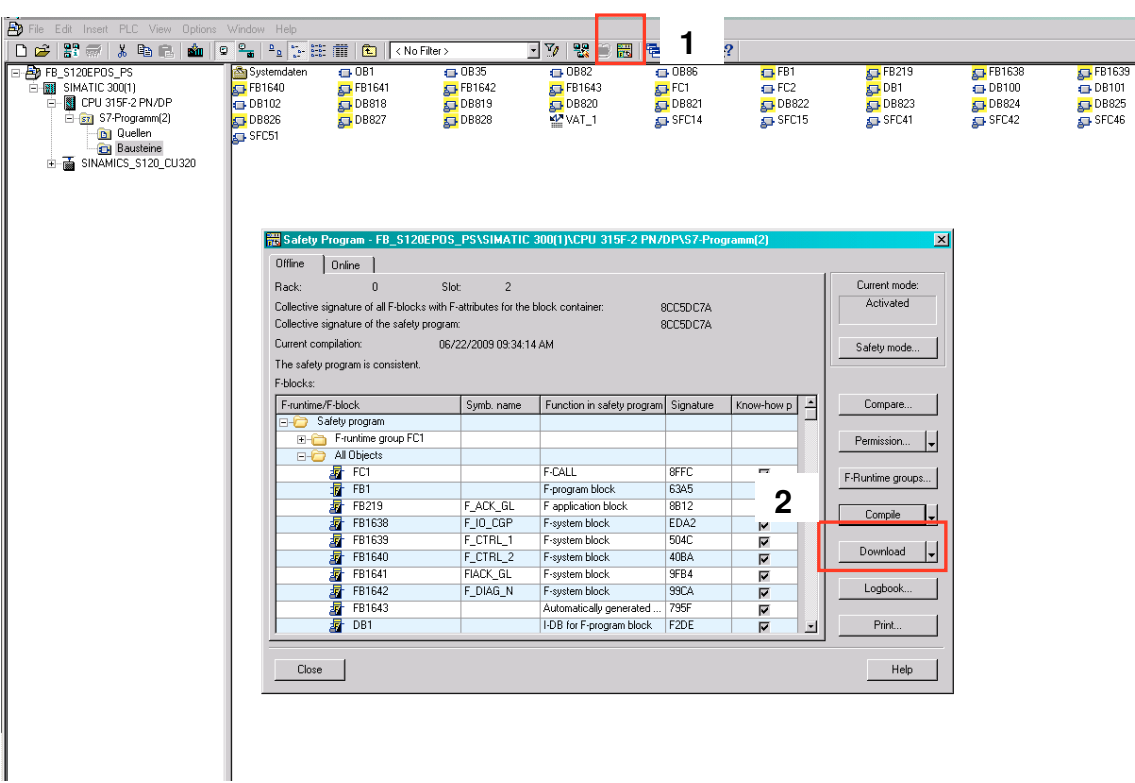

The window to download the safety functions is first opened using the "yellow" button in the function bar. The download is then initiated from this window using the "Download" button. The remaining (non-safety-related) blocks are then downloaded normally.

### **6.9.2 Downloading the SINAMICS S120 configuration**

You can download the configuration directly to the SINAMICS S120. After the download, various safety faults are present as the serial numbers of the encoder modules do not match those of the devices that were used to generate the sample project. Now, for each series commissioning, the new serial numbers must be transferred to the Safety configuration. This is done using "Confirm HW replacement" The simplest way is to open the Safety screen form on **both** drives and there to press the "Confirm HW replacement" button.

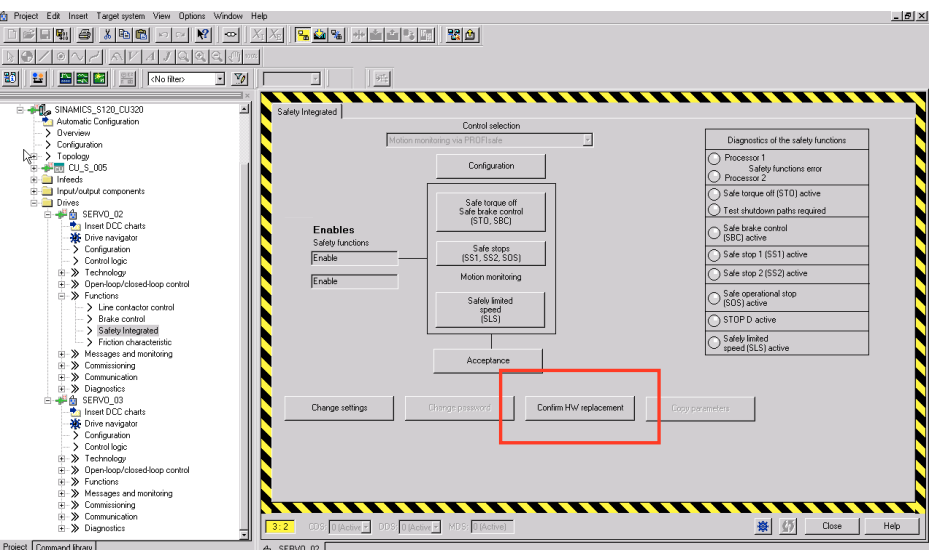

The backup procedure from RAM to ROM must then be initiated for SINAMICS and a restart carried out (Power On reset).

### **6.10 Acceptance test**

To verify safety-oriented parameters, an acceptance test must be performed after the machine has been commissioned for the first time and also after changes are made to safety-related parameters. The acceptance test must be appropriately documented. The acceptance reports must be adequately stored and archived.

The acceptance test must be carried out after parameterization has been completed and a Power On reset performed.

Information about the acceptance test, the acceptance report and an example of an appropriate acceptance report is provided in the "Function Manual SINAMICS S120 Safety Integrated" (FHS) in the Chapter "Acceptance test and acceptance report".

# **7 History**

Table 7-1 History

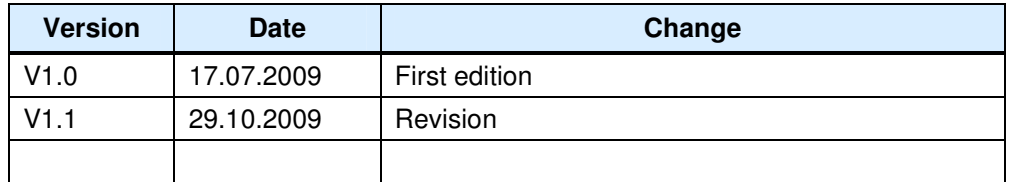